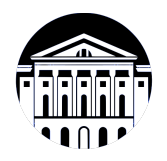

## **МИНИСТЕРСТВО НАУКИ И ВЫСШЕГО ОБРАЗОВАНИЯ РОССИЙСКОЙ ФЕДЕРАЦИИ**

федеральное государственное бюджетное образовательное учреждение высшего образования **«ИРКУТСКИЙ ГОСУДАРСТВЕННЫЙ УНИВЕРСИТЕТ»** ФГБОУ ВО «ИГУ»

> Факультет бизнес-коммуникаций и информатики Кафедра естественнонаучных дисциплин

## **ФОНД ОЦЕНОЧНЫХ СРЕДСТВ**

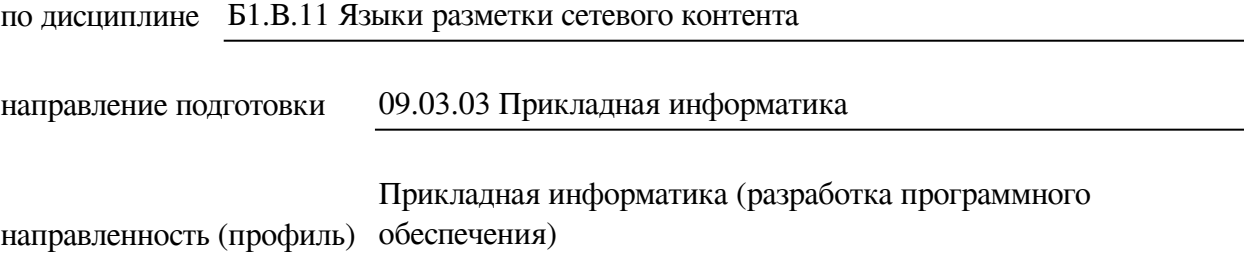

Одобрен УМК факультета бизнес-коммуникаций и информатики

Разработан в соответствии с ФГОС ВО

с учетом требований проф. стандарта

Председатель УМК В.К. Карнаухова

*ФИО, должность, ученая степень, звание подпись, печать*

Разработчики:

*(подпись) (занимаемая должность)* 

доцент М.А. Сокольская

*Цель фонда оценочных средств.* Оценочные средства предназначены для контроля и оценки образовательных достижений обучающихся, освоивших программу учебной дисциплины «Б1.В.11 Языки разметки сетевого контента». Перечень видов оценочных средств соответствует рабочей программе дисциплины.

*Фонд оценочных средств включает* контрольные материалы для проведения текущего контроля (в следующих формах: эссе, тест, практическое задание) и промежуточной аттестации в форме вопросов и заданий к курсовому проекту и экзамену.

*Структура и содержание заданий* – задания разработаны в соответствии с рабочей программой дисциплины «Б1.В.11 Языки разметки сетевого контента».

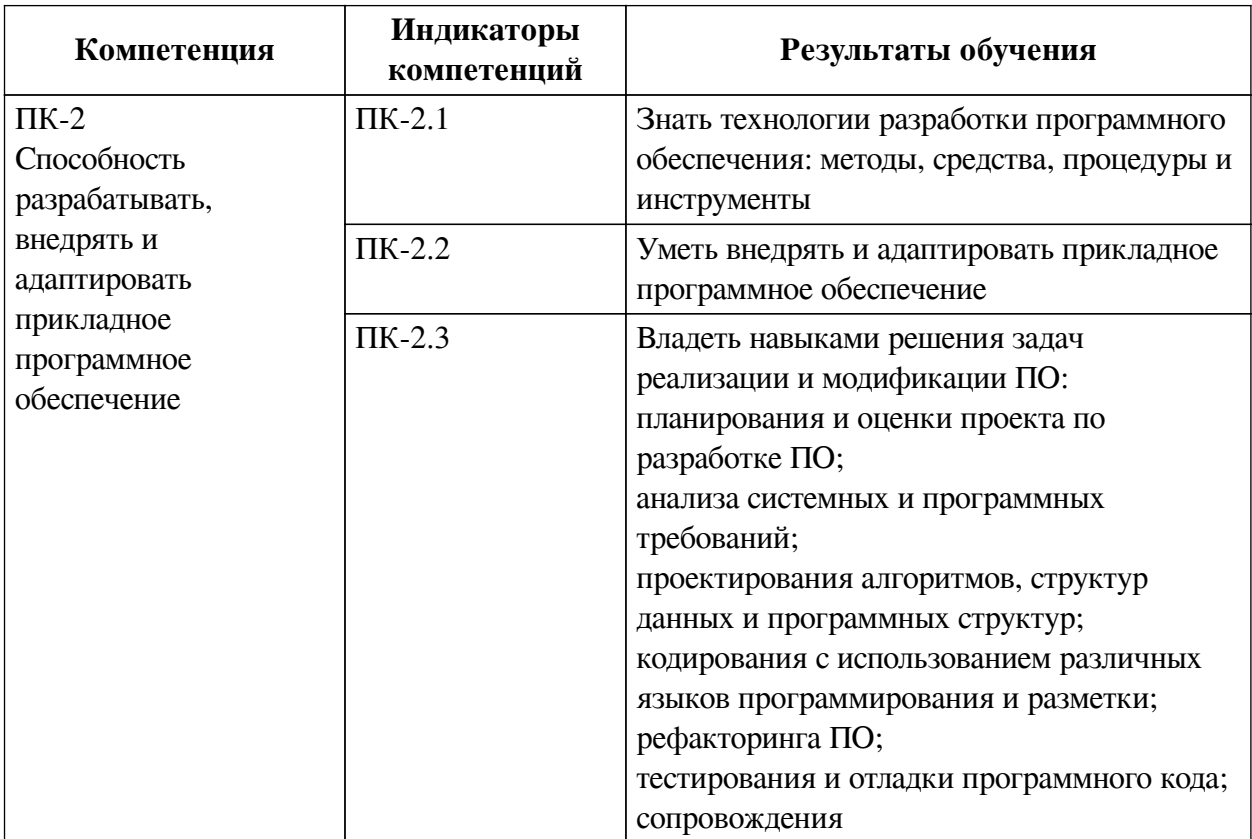

## **1. Паспорт фонда оценочных средств**

## **2. Показатели и критерии оценивания компетенций, шкалы оценивания**

#### **2.1. Показатели и критерии оценивания компетенций**

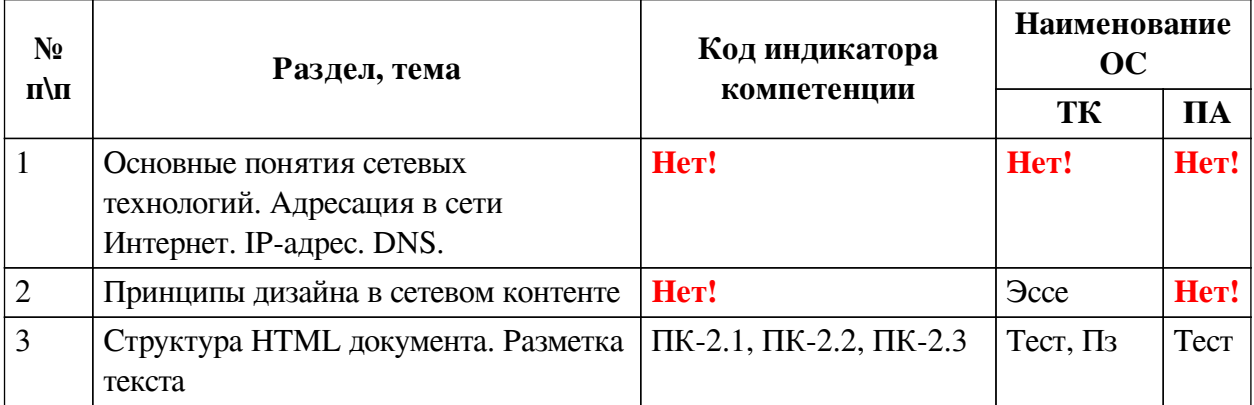

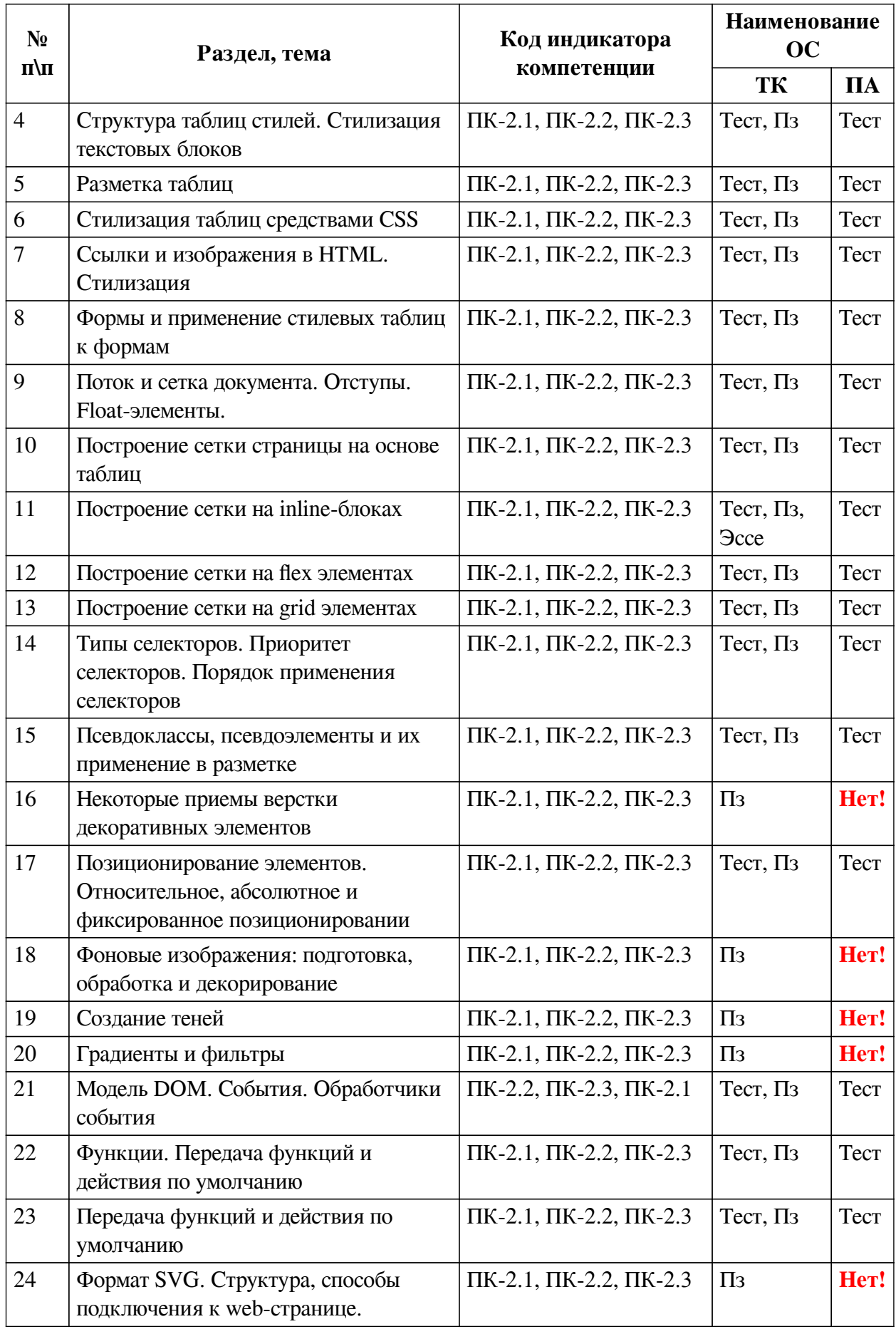

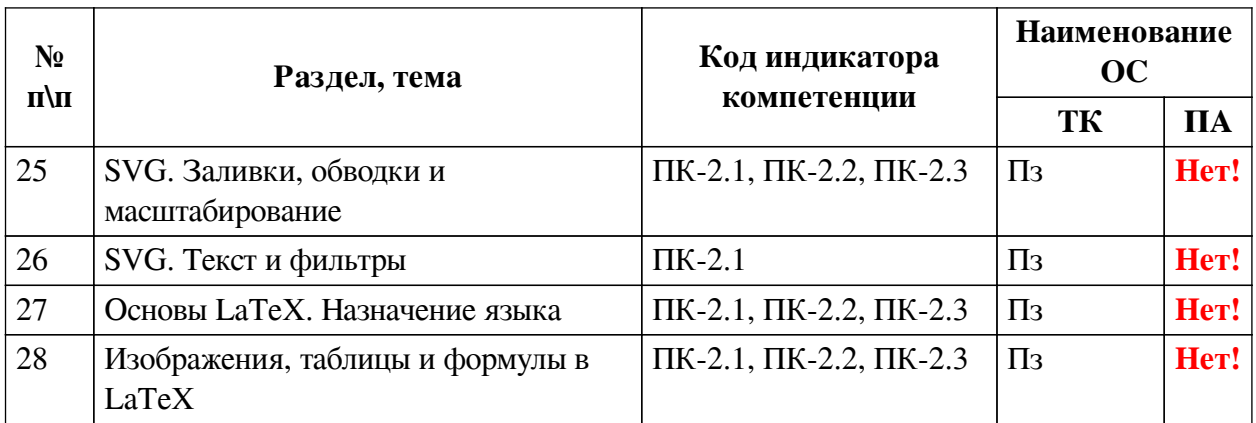

# **2.2. Критерии оценивания результатов обучения для текущего контроля успеваемости и промежуточной аттестации**

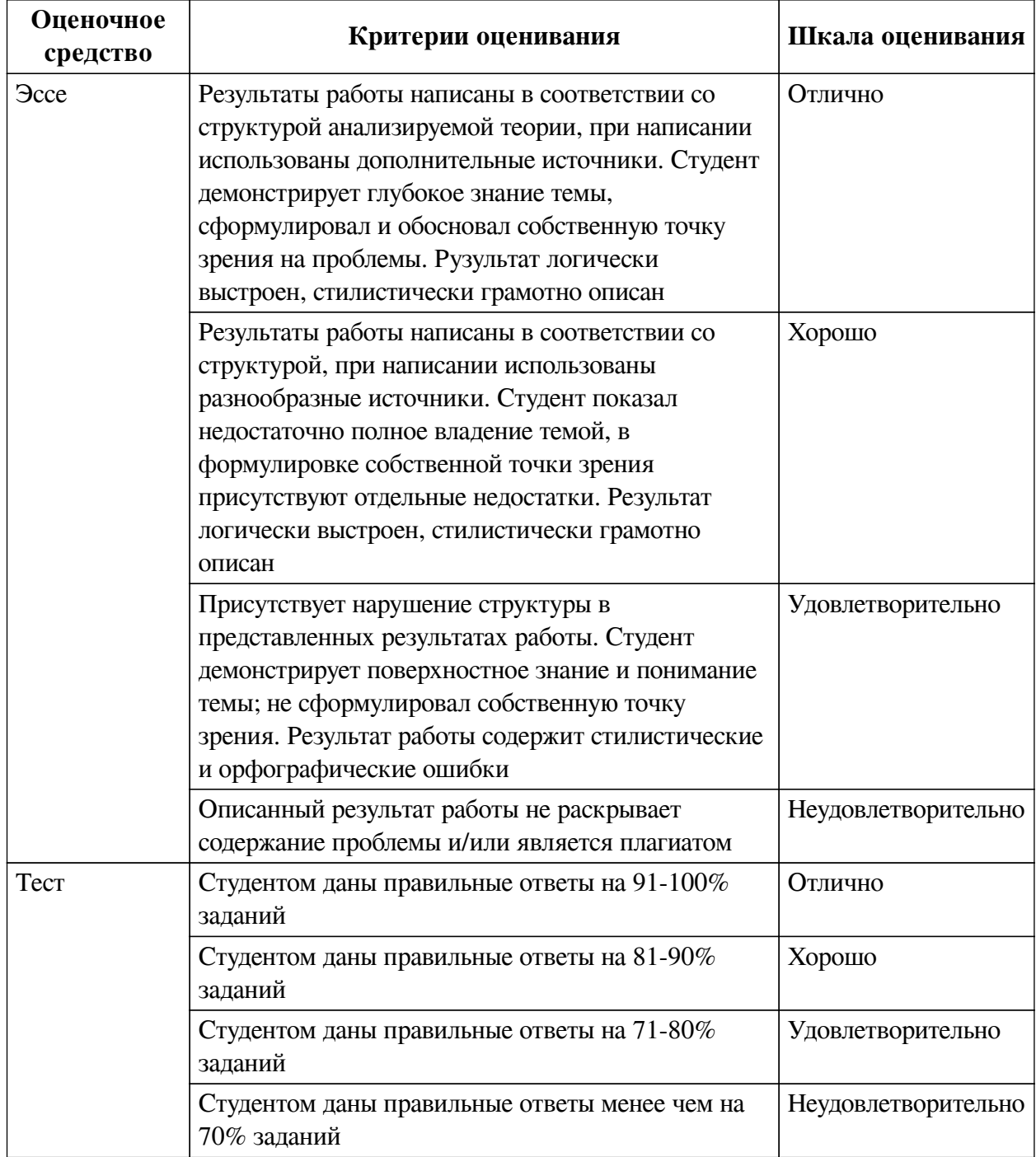

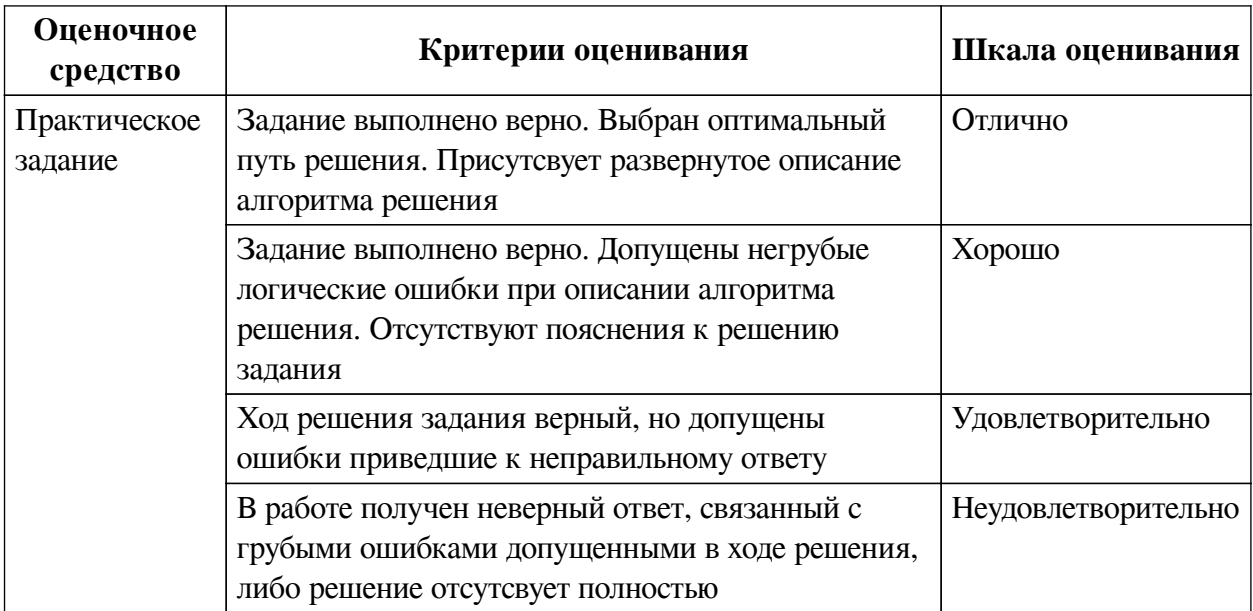

## **2.3. Оценочные средства для текущего контроля (примеры)**

## **2.3.1. Материалы для компьютерного тестирования обучающихся**

## **Общие критерии оценивания**

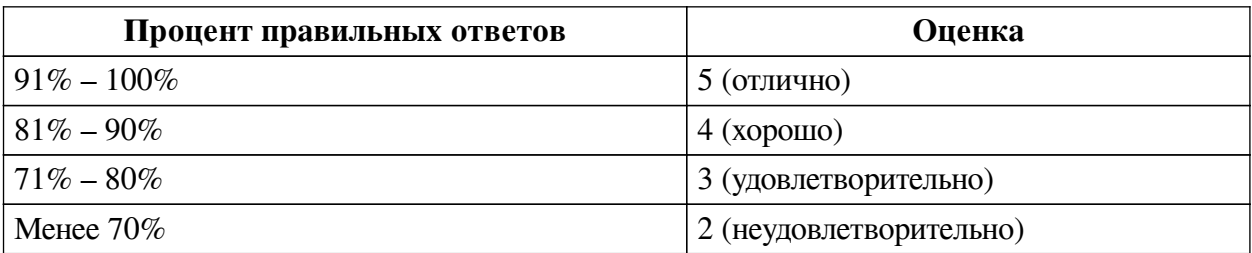

## **Соответствие вопросов теста индикаторам формируемых и оцениваемых компетенций**

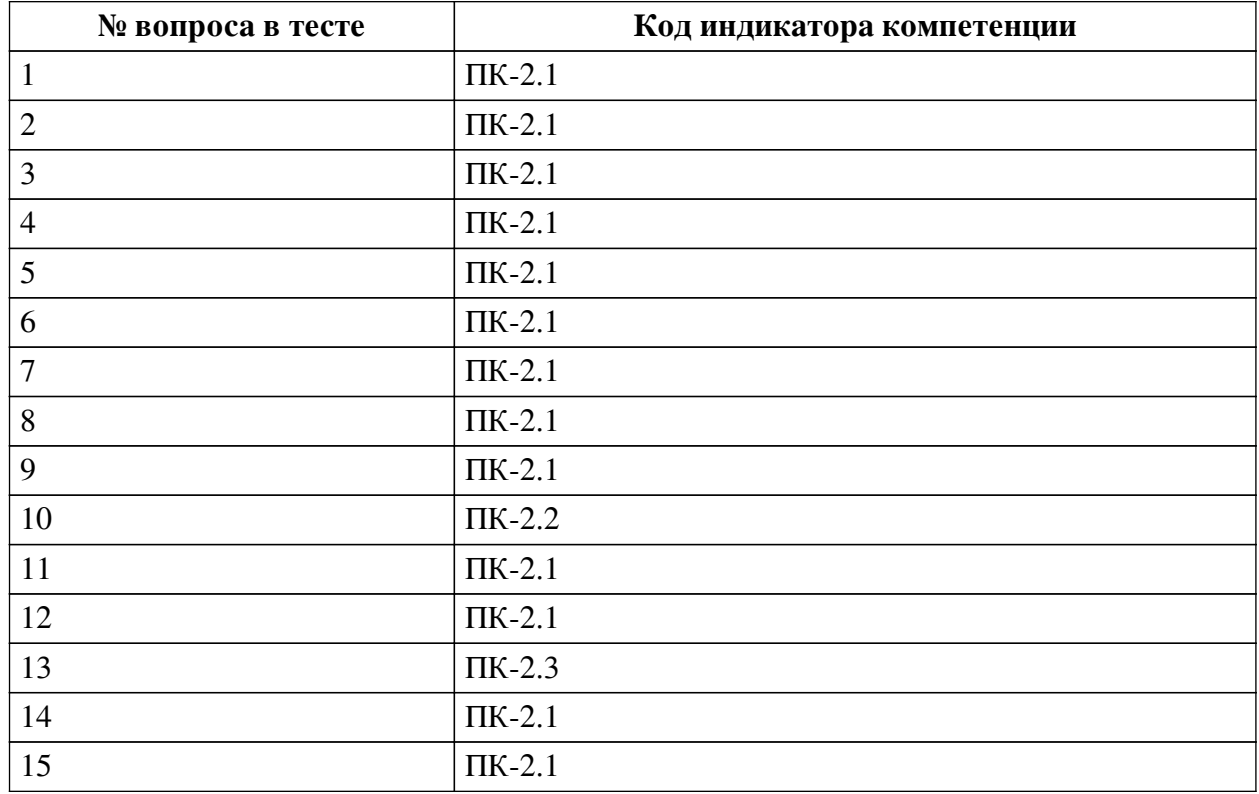

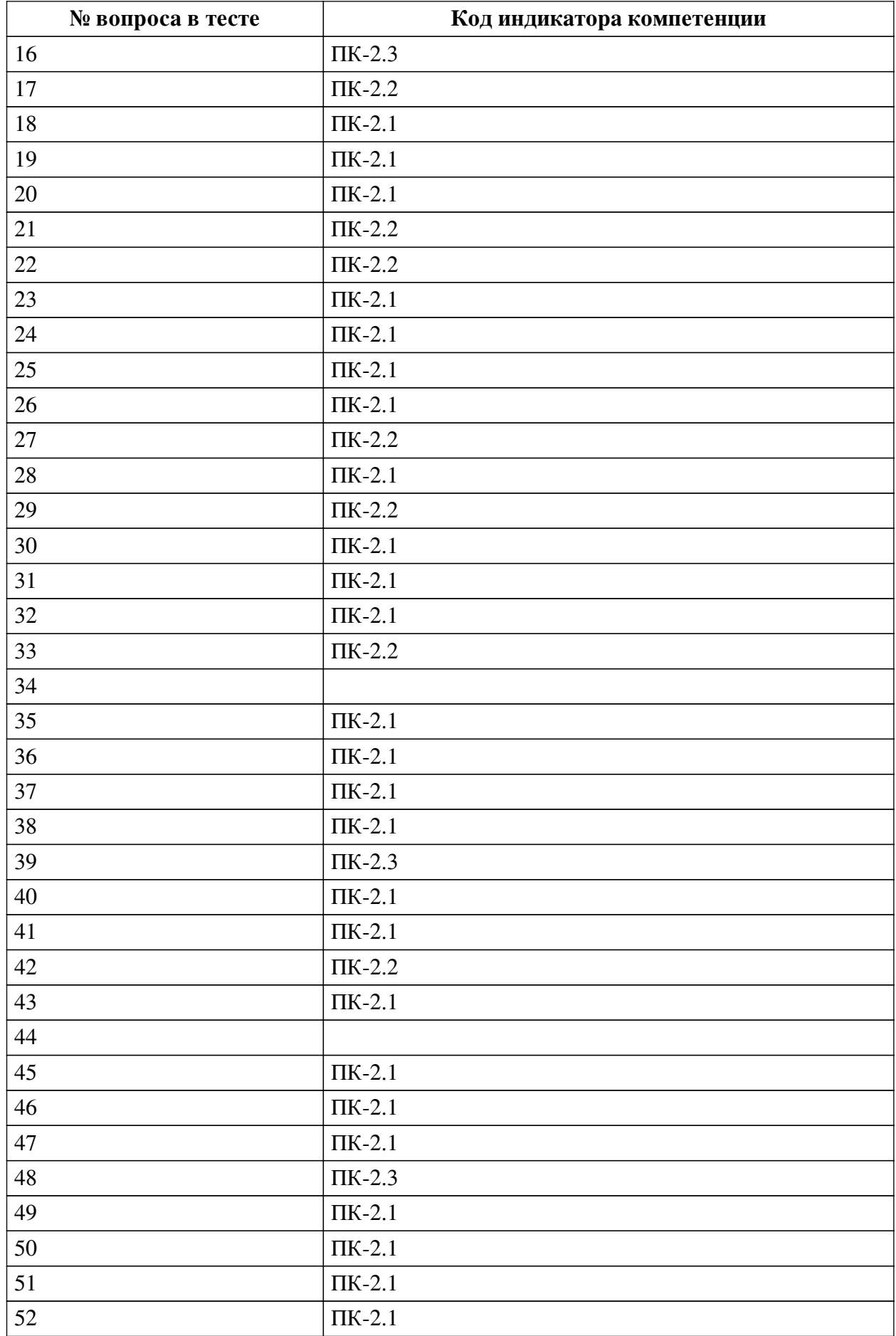

**Ключ ответов**

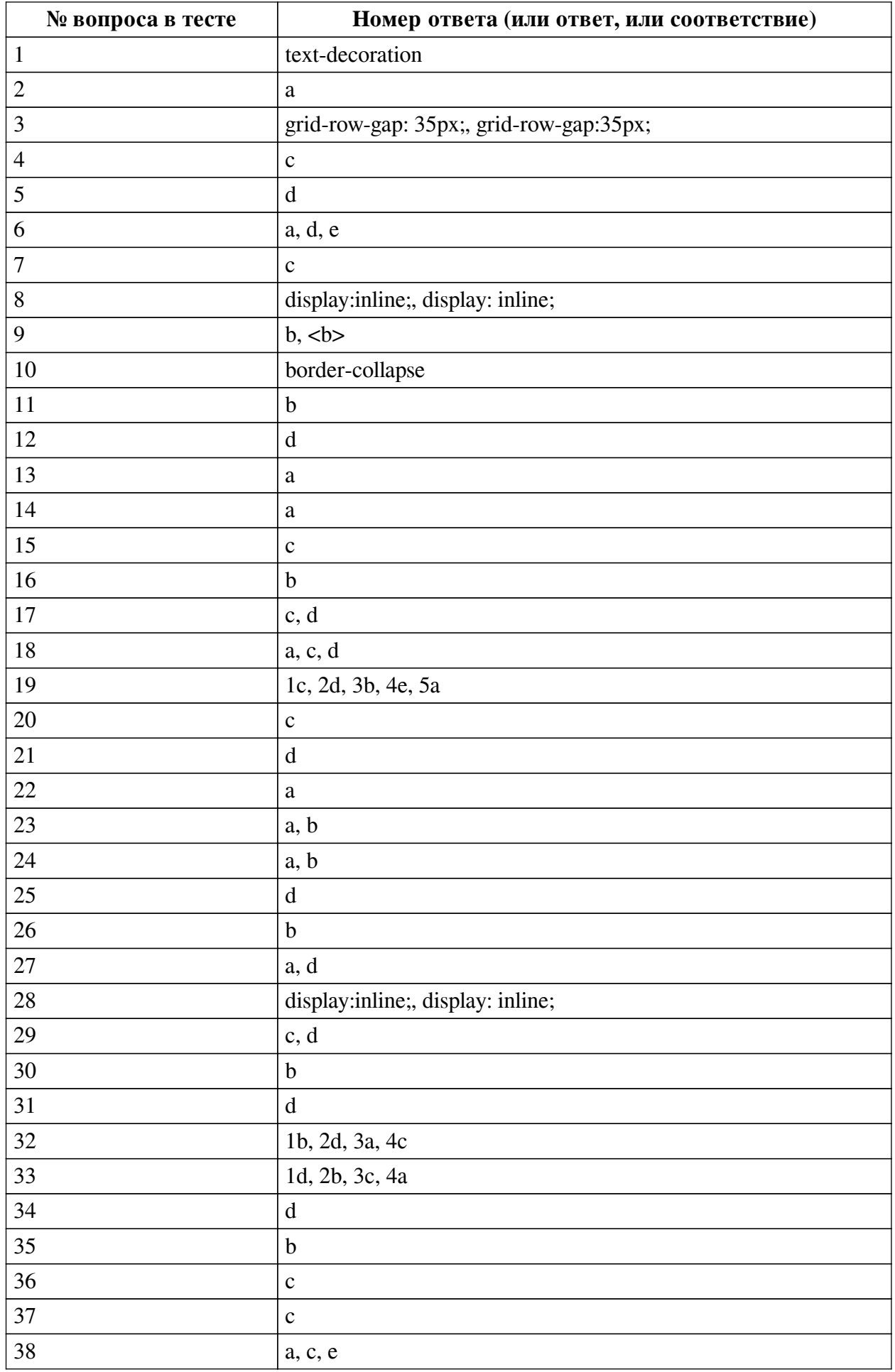

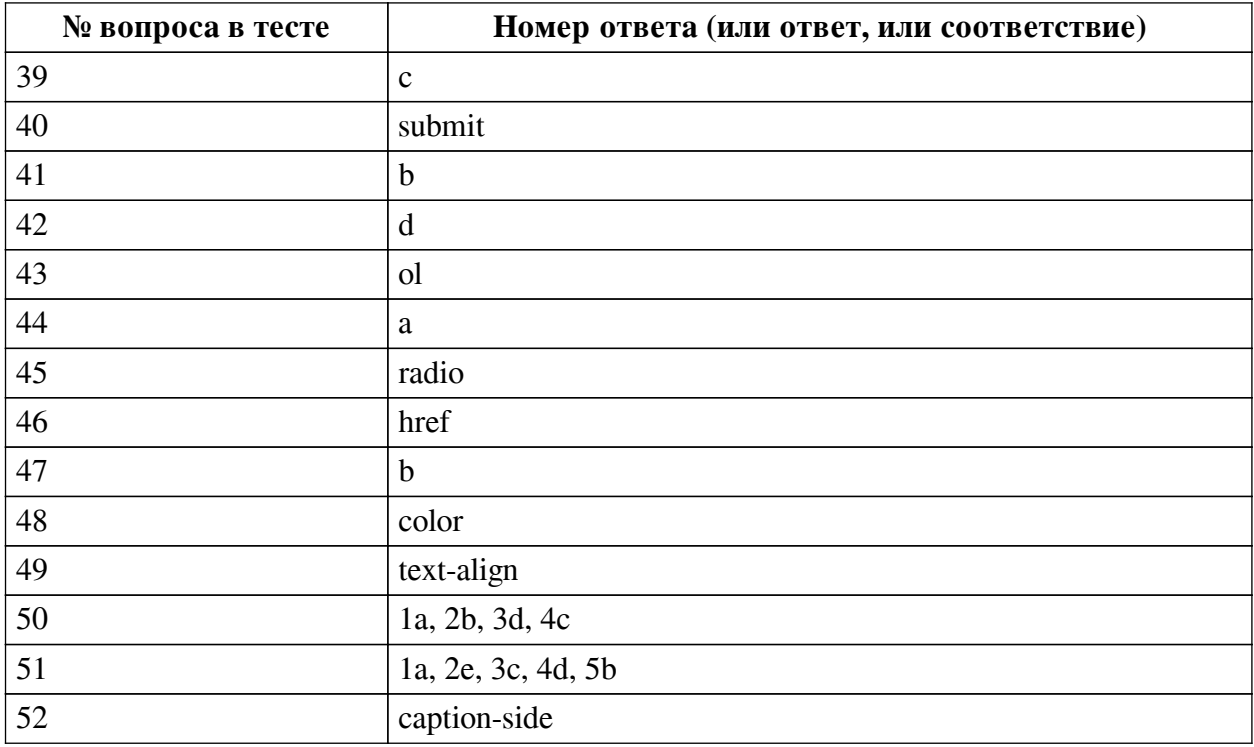

### **Перечень тестовых вопросов**

*№ 1. Задание открытой формы. Введите ответ.*

Напишите свойство, которым можно задать дополнительные настройки шрифта, такие как, например, зачеркнутый или подчеркнутый шрифт. Написать нужно только само свойство.

*№ 2. Задание с единичным выбором. Выберите один правильный ответ.*

Как задать стили для соседнего с title элемента about, если фрагмент html определен так: <div class="main"> <div class="title"></div> <div class="about"></div> </div> <div class="about"></div>

a. .title  $+$  .about  $\{ \dots \}$ 

b. .about { … }

c. .title  $\&$  .about  $\{ \dots \}$ 

d. .title.about { ... }

*№ 3. Задание открытой формы. Введите ответ.*

Как настроить в grid-сетке отступ между горизонтальными дорожками равный 35px. Напишите ответ, содержащий только свойство и его значение.

*№ 4. Задание с единичным выбором. Выберите один правильный ответ.*

Какое свойство позволяет определить размерность grid-сетки по горизонтали?

a. grid-template-rows

b. grid-template-arias

c. grid-template-columns

d. grid-column-star

*№ 5. Задание с единичным выбором. Выберите один правильный ответ.*

Как задать стили всем элементам span с классом about?

a. .about span { ... }

b. span .about { ... }

c. .about { ... }

d. span.about { ... }

*№ 6. Задание с множественным выбором. Выберите 3 правильных ответа.*

Отметьте те атрибуты блочных элементов, значение которых можно устанавливать в «auto»:

a. margin

b. padding

c. border

d. width

e. height

*№ 7. Задание с единичным выбором. Выберите один правильный ответ.*

В html-документе вы написали строку: <p>Привет, мир!!!</p> В строке 14 пробелов между словами "Привет," и "мир!" Сколько пробелов покажет браузер?

a. 13

 $h<sub>0</sub>$ 

c. 1

d. 14

*№ 8. Задание открытой формы. Введите ответ.*

Напишите свойство CSS и его значение, с помощью которого можно изменить поведение элемента на строчное

*№ 9. Задание открытой формы. Введите ответ.*

Напишите тег (без угловых скобок), который выделяет фрагмент текста полужирным шрифтом и не влияет на озвучку страницы.

*№ 10. Задание открытой формы. Введите ответ.*

С помощью какого свойства css можно контролировать наличие расстояний между ячейками таблины?

*№ 11. Задание с единичным выбором. Выберите один правильный ответ.*

Вы прописали свойство flex-direction. Далее вам потребовалось, чтобы элементы следовали в обратном порядке, снизу вверх. Какое значение этого свойства следует установить?

a. row-reverse

b. column-reverse

c. column

*№ 12. Задание с единичным выбором. Выберите один правильный ответ.*

С какими элементами HTML связан селектор #mark

a. со всеми элементами с атрибутом class="mark"

b. со всеми элементами с классом mark

c. со всеми элементами

d. со всеми элементами с атрибутом id="mark"

*№ 13. Задание с единичным выбором. Выберите один правильный ответ.*

Чему равен отступ слева? .bar {margin:1em 2em;}

a. 2em

b. 3em

c. 0em

d. 1em

*№ 14. Задание с единичным выбором. Выберите один правильный ответ.*

Какое значение из указанных отсутсвует у свойства justify-content ?

a. stretch

b. initial

c. center

*№ 15. Задание с единичным выбором. Выберите один правильный ответ.*

Нужно выстроить элементы flex-контейнера по ценру относительно оси X и Y. Какой способ правильный?

a. align-items: flex-start; justify-content: center

b. align-items: baseline; flex-direction: column

c. align-items: center; justify-content: center

*№ 16. Задание с единичным выбором. Выберите один правильный ответ.*

Что будет выведено на экран следующим кодом? var  $a = \text{Array}$ ;  $a[a.length] = 0$ ; alert(a.length);

a. Ничего не будет выведено

b. 1

c. undefined

d. 0

*№ 17. Задание с множественным выбором. Выберите 2 правильных ответа.*

Отметьте верные характеристики свойства display:none

a. Скрывает блок, но не исключает из потока документа

b. Задает блоку табличное поведение

c. Скрывает блок

d. Исключает блок из потока документа

*№ 18. Задание с множественным выбором. Выберите 3 правильных ответа.*

Выберите все вложенные (контекстные) селекторы, т.е. те, для которых соответствующие элементы вложены друг в друга.

a. .footer .menu a { ... }

b. a.external  $\{ \dots \}$ 

c. nav a { ... }

d. title span { ... }

*№ 19. Задание на соответствие. Соотнесите элементы двух списков.*

Сопоставьте теги и их назначение

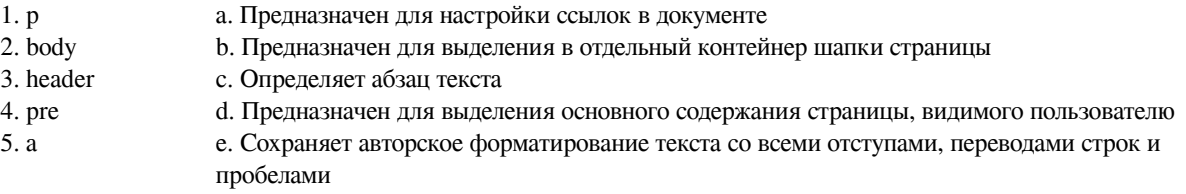

*№ 20. Задание с единичным выбором. Выберите один правильный ответ.*

- Элемент div является строчным или блочным элементом?
- a. обладает свойствами и строчного и блочного элементов
- b. строчным
- c. блочным

*№ 21. Задание с единичным выбором. Выберите один правильный ответ.*

- Какое свойство css позволяет настроить внешние отступы
- a. display
- b. padding
- c. border
- d. margin

*№ 22. Задание с единичным выбором. Выберите один правильный ответ.*

С какими элементами HTML связан селектор CITE,EM

a. с элементами CITE и элементами EM

- b. с элементами EM, которые следуют за CITE
- c. с элементами CITE, которые вложены в EM
- d. с элементами EM, которые вложены в CITE

*№ 23. Задание с множественным выбором. Выберите 2 правильных ответа.*

Какие примеры кода объявляют функцию exec(string) ? (Выберите все правильные варианты)

- a. var exec = function(string)  $\{\}$ ;
- b. function exec(string) {}

c. var exec(string) {}

*№ 24. Задание с множественным выбором. Выберите 2 правильных ответа.*

Какие виды ссылок в html-документе вы знаете? Отметьте все правильные варианты

- a. Относительные
- b. Абсолютные

c. Неопределенные

*№ 25. Задание с единичным выбором. Выберите один правильный ответ.*

При создании обработчика события с помощью addEventListener третьим аргументом передается false или true. В чем разница:

a. если передан true, будут игнорироваться ошибки в обработчиках

b. если передан false, обработчики не будут перехватывать событие, инициализированное во вложенных нодах

c. нет никакой разницы

d. если передан true, обработчик перехватит событие еще до того, как оно дойдет до ноды, а false уже при всплытии

*№ 26. Задание с единичным выбором. Выберите один правильный ответ.*

Что изменится, если правило span  $\sim p \$  color: red; } применить к фрагменту: span  $\sim p \}$ color: red;  $\}$  <div class="main"> <p></p> </p> <span></span> <h1></h1> <p>> </p> </div>

a. изменятся все элементы <p></p>

b. изменится только <p></p> после <span></span>

c. изменятся все элементы между <span></span> и <p></p>

d. ничего не изменится

*№ 27. Задание с множественным выбором. Выберите 2 правильных ответа.*

Выберите все корректные варианты объявления функции в javascript.

a. function  $f()$  { }

b. function:  $f \}$ 

c. function=f()  $\{\}$ 

d. f=function()  $\{\}$ 

e.  $f()$  { }

*№ 28. Задание открытой формы. Введите ответ.*

Напишите свойство CSS и его значение, с помощью которого можно изменить поведение элемента на строчное

*№ 29. Задание с множественным выбором. Выберите 2 правильных ответа.*

Отметьте верные характеристики свойства display:none

a. Задает блоку табличное поведение

b. Скрывает блок, но не исключает из потока документа

c. Исключает блок из потока документа

d. Скрывает блок

*№ 30. Задание с единичным выбором. Выберите один правильный ответ.*

Что пользователь увидит на экране после выполнения следующего фрагмента: <input type="radio">

a. поле для ввода одной строки текста

b. элемент-переключатель

c. текстовое поле для ввода пароля

d. элемент для флажка, который можно установить или сбросить

*№ 31. Задание с единичным выбором. Выберите один правильный ответ.*

Какой тег предназначен для выделения цитат?

a. font

b. p

c. strong

d. cite

*№ 32. Задание на соответствие. Соотнесите элементы двух списков.*

сетки

Сопоставьте названия свойств grid-сетки и описание их действия.

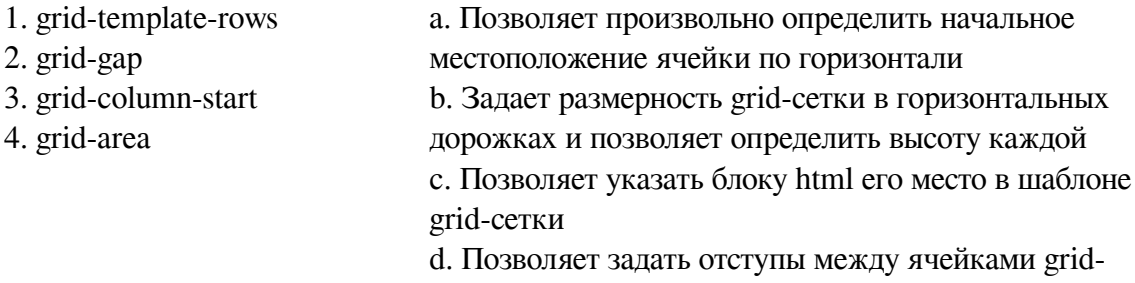

*№ 33. Задание на соответствие. Соотнесите элементы двух списков.*

Сопоставьте свойства css и его описание

- 1. font-size a. Определяет прямое или наклонное начертание текста
- 2. font-weight b. Устанавливает настройку жирности шрифта
- 3. font-family c. Определяет какой шрифт и какой категории будет
- 4. font-style использован в элементе страницы
	- d. Устанавливает размер шрифта

*№ 34. Задание с единичным выбором. Выберите один правильный ответ.*

Выберите псевдокласс который определяет стиль элемента при наведении на него курсора мыши

a. :active

b. :mouseover

c. :visited

d. :hover

*№ 35. Задание с единичным выбором. Выберите один правильный ответ.*

Какими html-тегами можно подключить внешний javascript?

a. <link>

b. <script>

c. <include>

d. <javascript>

e.  $<$ js $>$ 

*№ 36. Задание с единичным выбором. Выберите один правильный ответ.*

Укажите тег позволяющий определить поле для ввода пароля

a. <input type="pass">

b. <password>

c. <input type="password">

d. <hide>

*№ 37. Задание с единичным выбором. Выберите один правильный ответ.*

Как задать стили для соседнего с title элемента about, если фрагмент html определен так: <div class="main"> <div class="title"></div> <div class="about"></div> </div> <div class="about"></div>

a. .about { … }

b. .title.about { ... }

c. .title  $+$  .about  $\{ \dots \}$ 

d. .title  $\&$  .about  $\{ \dots \}$ 

*№ 38. Задание с множественным выбором. Выберите 3 правильных ответа.*

Выберите все псевдоклассы, определяющие дочерние элементы

a. :last-child

b. :not

c. :nth-child

d. :hover

e. :last-of-type

*№ 39. Задание с единичным выбором. Выберите один правильный ответ.*

Какие свойства для атрибутов необходимо установить, чтобы объединить переключатели в группу? <input type="radio" name="имя \_переменной" value="значение">

a. Одинаковое значение атрибута name и одинаковое значение атрибута value

b. Разное значение атрибута name и разное значение атрибута value

c. Одинаковое значение атрибута name и разное значение атрибута value

d. Одинаковое значение атрибута value и разное значение атрибута name

*№ 40. Задание открытой формы. Введите ответ.*

Каким значением атрибута type задаётся кнопка сбора информации в форме и отправки на сервер?

*№ 41. Задание с единичным выбором. Выберите один правильный ответ.*

Что изменится, если правило span ~ p { color: red; } применить к фрагменту: span ~ p { color: red; } <div class="main"> <p></p> <span></span> <h1></h1> <p>></p> </div>

a. изменятся все элементы <p></p>

b. изменится только  $\langle p \rangle \langle p \rangle$  после  $\langle \rangle$ span $>$ 

c. ничего не изменится

d. изменятся все элементы между <span></span> и <p></p>

*№ 42. Задание с единичным выбором. Выберите один правильный ответ.*

Какой тег позволяет создать раскрывающийся список в форме, без возможности добавления собственных пунктов?

a. selection

b. options

c. datalist

d. select

*№ 43. Задание открытой формы. Введите ответ.*

Каким тегом определяется нумерованый список в html-документе?

*№ 44. Задание с единичным выбором. Выберите один правильный ответ.*

Как выбрать элемент, у которого значение атрибута начинается с подстроки "val", например, "value"?

a. [atribut^="val"]  $\{ \dots \}$ 

b.  $[attribute?="val"] { ... }$ 

c. [atribut\$start="val"]

d.  $[attribute$ ="val" $] \{ ... \}$ 

*№ 45. Задание открытой формы. Введите ответ.*

Каким значением атрибута type задаётся радиокнопка в форме

*№ 46. Задание открытой формы. Введите ответ.*

Каким атрибутом тега <a> задаётся ссылка на точку перехода

*№ 47. Задание с единичным выбором. Выберите один правильный ответ.*

Как будет вести себя grid-сетка, если не задавать параметры размерности для рядов (строк)?

a. Если ячейки не помещаются в ряд (согласно заявленному количеству), то лишние не показываются на экране (игнорируются)

b. Если ячейки не помещаются в ряд (согласно заявленному количеству), то лишние смещаются на следующий ряд, продолжая выстраивать сетку

c. Все ячейки будут выстраиваться в один столбец независимо от размера родительского контейнера

d. Все ячейки будут выстраиваться в одну строку независимо от размера родительского контейнера

*№ 48. Задание открытой формы. Введите ответ.*

Какое свойство css позволяет изменить цвет шрифта?

*№ 49. Задание открытой формы. Введите ответ.*

Какое свойство css позволяет настроить горизонтальное выравнивание фрагмента текста в элементе html-документа

*№ 50. Задание на соответствие. Соотнесите элементы двух списков.*

Сопоставьте форматы графических файлов и их основные характеристики

- 1. svg a. формат хорошо поддается сжатию и растяжению без потери
- 2. jpeg качества
- 3. png b. формат, предназначенный для отображения полноцветных
- 4. gif фотографий
	- c. формат с поддержкой анимаций
	- d. формат, поддерживающий прозрачный фон

*№ 51. Задание на соответствие. Соотнесите элементы двух списков.*

Сопоставьте свойства css и их назначение

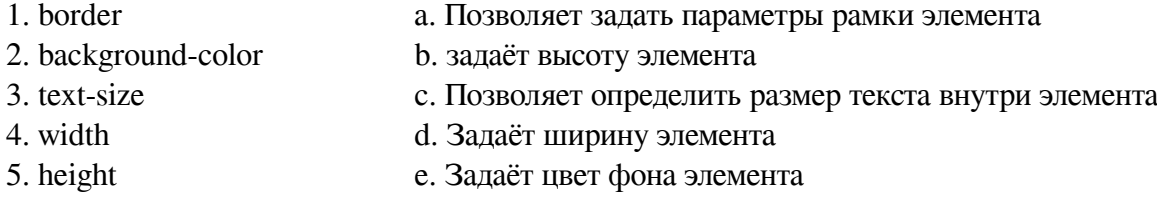

*№ 52. Задание открытой формы. Введите ответ.*

Напишите свойство css, с помощью которого можно управлять местоположением заголовка <caption> таблицы.

#### **2.3.2. Эссе для оценки компенетции «ПК-2.1»**

*№ 1. Зрительные иллюзии в веб-приложениях.*

Найдите примеры использования зрительных иллюзий при проектировании и создении сайтов.

Сделайте скриншоты или иллюстрации. К каждому скрину сделайте описание:

а) какого рода иллюзия используется

б) на что эта иллюзия влияет и какой эффект получают при её применении

*№ 2. Зрительные иллюзии в веб-приложениях.*

Найдите примеры использования зрительных иллюзий при проектировании и создении сайтов.

Сделайте скриншоты или иллюстрации. К каждому скрину сделайте описание:

а) какого рода иллюзия используется

б) на что эта иллюзия влияет и какой эффект получают при её применении

*№ 3. Зрительные иллюзии в веб-приложениях.*

Найдите примеры использования зрительных иллюзий при проектировании и создении сайтов.

Сделайте скриншоты или иллюстрации. К каждому скрину сделайте описание:

а) какого рода иллюзия используется

б) на что эта иллюзия влияет и какой эффект получают при её применении

*№ 4. Верстка сетки по макету с ограничением на инструменты: display:block, display:inline, display:inline-block.*

Найти в сети примеры верстки фрагментов страниц с использованием только display:block, display:inline, display:inline-block. Описать ситуации, в которых такая вёрстка применима и ситуации, в которых такой способ вёрстки применять не следует.

Объем 1-2 страницы.

### **2.3.3. Эссе для оценки компенетции «ПК-2.2»**

*№ 5. Верстка сетки по макету с ограничением на инструменты: display:block, display:inline, display:inline-block.*

Найти в сети примеры верстки фрагментов страниц с использованием только display:block, display:inline, display:inline-block. Описать ситуации, в которых такая вёрстка применима и ситуации, в которых такой способ вёрстки применять не следует.

### Объем 1-2 страницы.

## **2.3.4. Эссе для оценки компенетции «ПК-2.3»**

*№ 6. Верстка сетки по макету с ограничением на инструменты: display:block, display:inline, display:inline-block.*

Найти в сети примеры верстки фрагментов страниц с использованием только display:block, display:inline, display:inline-block. Описать ситуации, в которых такая вёрстка применима и ситуации, в которых такой способ вёрстки применять не следует.

Объем 1-2 страницы.

## **2.3.5. Практические задания для оценки компенетции «ПК-2.1»**

*№ 7. Практическая работа 2. Основы CSS.*

Создайте таблицу стилей для предложенного текста. Продумайте оформление, включающее:

— отступы

— цвета

— шрифт

— границ

— фона

*№ 8. Практическая работа 3. Стилизация таблиц.*

Стилизуйте сверстанную таблицу, оформив:

— фон

— границы

— цвета

— шрифт

— отступы

*№ 9. Практическая работа 4. Особенности стилизации таблиц.*

Дана таблица.

1. Придумать стиль оформления таблицы

2. Используя только таблицы стилей определить расстояния между ячейками, разный цвет внутренних и внешних границ, разный размер шрифта в заголовочных и обычных ячейках

*№ 10. Практическая работа 5. Стилизация ссылок и изображений.*

Для собственной галереи придумать стиль оформления. Оформить галерею, используя CSS. Стилизовать рамки, цвета, шрифты, фоны, ссылки в разных состояниях.

*№ 11. Практическая работа 6-7. Формы. Стилизация форм.*

*Создать форму опроса студентов первого курса «Что вы думаете об обучении в университете?».*

Требования.

1. Взаимное расположение элементов формы задать таблицей.

2. Группировать элементы формы тегом <fieldset>.

3. Форма должна содержать не менее 5-7 вопросов, предполагающих использование разных элементов разметки.

4. Некоторые поля должны иметь значения по умолчанию и быть обязательными для заполнения

5. Там, где это возможно – использовать специализированные поля (ввод числовых данных, почтового адреса, диапазон числовых значений и т.п.).

6. Добавить в форму элементы визуального оформления, используя имеющиеся знания по CSS.

*№ 12. Верстка сетки по макету с ограничением на инструменты: float.*

*Выполнить верстку сетки страницы согласно приведенному в варианте макету, используя float-элементы*

#### Требования.

1. Соблюдать взаимное расположение элементов.

2. В качестве основного элемента-контейнера использовать <div></div>.

3. Для шапки документа использовать тэг <header></header>.

4. Для «подвала» использовать тэг <footer></footer>

5. Цвета выбираете на свое усмотрение

6. Картинки можно вырезать из макета или подобрать похожие

*№ 13. Верстка сетки по макету с ограничением на инструменты: display:table.*

*Выполнить верстку сетки страницы согласно приведенному в варианте макету, используя display: table, display: table-row, display: table-cell*

#### Требования.

1. Соблюдать взаимное расположение элементов.

2. В качестве основного элемента-контейнера использовать <div></div>.

3. Для шапки документа использовать тэг <header></header>.

4. Для «подвала» использовать тэг <footer></footer>

5. Цвета выбираете на свое усмотрение

*№ 14. Верстка сетки по макету с ограничением на инструменты: display:flex.*

Сверстать фрагмент сетки страницы с использованием флекс контейнеров. Фрагмент страницы в каждом варианте представляет собой перечень товаров одного из интернет- -магазинов. Товар оформлен в виде «карточки», содержащей картинку и ряд текстовых элементов.

### **Требования:**

1. Использовать флекс-контейнеры

2. При изменении размеров окна браузера карточки должны подстраиваться под размер окна, смещаясь во второй ряд

3. Каждая карточка сама по себе тоже флекс-контейнер

4. Изображения товара взять из скрина или подобрать подходящее.

*№ 15. Верстка сетки по макету с ограничением на инструменты: display:grid.*

#### **Задание.**

Сверстать сетку двух страниц с использованием grid. Cтраницы представляют собой главную страницу и каталог с товарами типового интернет-магазина.

#### *Главная страница интернет магазина*

У вас есть контейнер .index-grid и набор блоков в нём: шапка с навигационным меню, промоблок с картинкой, блок со статьями, список отзывов и подвал.

В приведённой на схеме раскладке красные области показывают, как будут идти столбцы грида. Боковая колонка будет шириной в один столбец, а основное содержимое страницы будет занимать два столбца. Для единообразия все три столбца будут одинаковой ширины.

#### **Каталог интернет-магазина.**

Как в любом каталоге здесь тоже есть: шапка, фильтр, сортировка, ассортимент товаров и подвал.

Возьмите часть с шапкой и подвалом из прошлой страницы и сделайте из неё каркас. Общему контейнеру задайте класс inner-grid, что обозначает «внутреннюю» страницу. Внутрь поместите отличающийся контент, который будет самостоятельным и независимым блоком, что даёт возможность делать исправления, ничего не ломая, или легко заменить его на что-то другое.

Блок .inner-grid содержит три ряда — подвал имеет фиксированный размер, у ряда с шапкой автоматическая высота, а под контент отводится оставшееся место:

.inner-grid {

display: grid;

grid-template-rows: auto auto 100px;

}

В качестве контентной части выступает блок .catalog-grid, который тоже в свою очередь сделайте гридом. Один грид будет включён во второй.

*№ 16. Использование псевдоклассов при вёрстке меню страницы.*

Сверстать выпадающее меню для книжного интернет магазина, используя :hover. Меню расположить горизонтально

Пункты меню

1. Классическая литература

a. Русская классика

- b. Английская классика
- c. Немецкая классика
- 2. Фантастика
	- a. Научная фантастика
	- b. Фэнтези
	- c. Юмористическое фентэзи
- 3. Научно-популярная литература
	- a. Информатика
	- b. Биология
	- c. Физика
- 4. Журналы
	- a. Детские журналы
	- b. Технические журналы
	- c. IT

*№ 17. Выполнение практического задания, требующего использования псевдоклассов.*

Задание 1. (источник: htmlacademy.ru)

Сверстать две игральных карты (картинку см. по ссылке)

https://drive.google.com/open?id=11yiHeMnxqdVAjXM88jx7WZ2LVAo7WMIQ

Картинки для изображения мастей выбрать самостоятельно или использовать специальные символы.

Карта – это блок с псевдоэлементами

Задание 2.

На основе задания 1 сверстать 5 различных карт, расположенных в одну строку. При наведении курсора мыши на карту стилизовать ее как выдвигающуюся вверх, используя относительное позиционирование блоков с картами

*№ 18. Создание "гамбургер"-меню, изменение и анимация элементов списка.*

Создать «гамбургер» – меню для ситуации **горизонтального** расположения основного навигационного меню.

Содержание пунктов меню выбрать самостоятельно.

Стилизовать меню и кнопку смены состояния.

*№ 19. Позиционирование.*

Создать «гамбургер» – меню для ситуации горизонтального расположения основного навигационного меню.

Содержание пунктов меню выбрать самостоятельно.

Стилизовать меню и кнопку смены состояния.

При изменении размера экрана для телефона, меню должно перейти в вертикальную позицию

*№ 20. Выполнение задания по применению фоновых изображений к разным элементам web-страницы. Работа над итоговым проектом.*

Сверстайте сетку страницы на flex-элементах по три элемента в строке сетки. Для каждого элемента определите своё изображение с различными настройками.

Для каждого элемента добавьте иконку. Все иконки должны быть собраны в общий файл-спрайт

*№ 21. Выполнение задания по применению теней к разным элементам web-страницы. Работа над итоговым проектом.*

Стилизуйте тенями flex-элементы во flex-контейнере.

Добавьте стилизацию тенями кнопки "Обратная связь" .

*№ 22. Выполнение задания по декорированию web-страницы с помощью градиентов и фильтров. Работа над итоговым проектом.*

1. Воспроизвести предложенные в варианте (см. форлабс) сочетания фильтров максимально близко к образцу.

2. При наведении мышки на блок изменить параметры фильтра

3. Добавит стилизацию каждой картинки тенями

*№ 23. Разработка простого скрипта. Работа над итоговым проектом.*

На основе файла task2.html.

Найдите (получите в переменную и выведите) в нём:

1. Все элементы label внутри таблицы. Должно быть 3 элемента.

2. Первую ячейку таблицы (со словом "Возраст").

3. Вторую форму в документе.

4. Форму с именем search, без использования её позиции в документе.

5. Элемент input в форме с именем search. Если их несколько, то нужен первый.

6. Элемент с именем info[0], без точного знания его позиции в документе.

7. Элемент с именем info[0], внутри формы с именем search-person.

*№ 24. Разработка вспомогательной функции согласно заданию.Работа над итоговым проектом.*

Для списка, созданного в предыдущем задании написать скрипт,. который меняет оформление списка (цвет фона, цвет шрифта, возможно тени и т.п.) по клику на заголовке. При повторном клике по заголовку, оформление списка должно вернуться к начальному. При третьем клике снова измениться и т.д.

*№ 25. Разработка нескольких скриптов согласно заданию.Работа над итоговым проектом.*

Написать скрипт, в котором при нажатии на название фотографии, она показывается под названием. Когда кнопка мыши отпускается, фото снова исчезает.

Тематику и размер фотографий подберите на свое усмотрение. На странице должно быть не менее 3-х выпадающих фотографий

*№ 26. Создание простого svg-изображения. Работа над итоговым проектом.*

Придумать и нарисовать в формате SVG картинку на тему:

1 вариант: смайлики

2 вариант: достопримечательности Иркутска

3 вариант: 7 чудес света

4 вариант: логотип IT-компании

5 вариант: пейзаж

*№ 27. Разработка скрипта, изменяющего svg-изображение. Работа над итоговым проектом.*

Нарисовать картинку по образцу.

Образец смотреть в презентации. Слайд "Аудиторное задание"

*№ 28. Разработка скрипта, изменяющего svg-изображение. Работа над итоговым проектом.*

1. Придумать паркет

2. Задать паттерн

3. Наложить маски при необходимости

4. Нарисовать «паркет»

*№ 29. Разработка скрипта, изменяющего svg-изображение. Работа над итоговым проектом.*

1. Придумать паркет

2. Задать паттерн

3. Наложить маски при необходимости

4. Нарисовать «паркет»

*№ 30. Разработка скрипта, изменяющего svg-изображение. Работа над итоговым проектом.*

1. Придумать паркет

2. Задать паттерн

3. Наложить маски при необходимости

4. Нарисовать «паркет»

*№ 31. Верстка простой статьи, содержащей ряд формул. Работа над итоговым проектом.*

1. Скачать документ в формате \*.docx

2. В LaTeX оформить структуру документа, выделив разделы и подразделы

3. Перенести текст в LaTeX

4. Оформить формулы

5. Рисунки игнорировать

6. Список литературы игнорировать

В качестве результата прикрепить ссылку на tex файл

*№ 32. Дополнение статьи из предыдущего задания изображениями и таблицами. Работа над итоговым проектом.*

Скачать документ в формате \*.docx (см. форлабс).

Выполнить его полную верстку в LaTeX.

Требования:

Поля: верхнее, нижнее - 1,5см; правое - 2см, левое - 3см.

Колонтитулов нет (кроме нумерации страниц)

Размер шрифта - 14 pt

Библиографический список отсортирован по алфавиту, ссылки в тексте на источники должны работать (Найти, как сформировать библиографический список)

В конце документа добавить перечень таблиц и перечень рисунков.

### **2.3.6. Практические задания для оценки компенетции «ПК-2.2»**

*№ 33. Практическая работа 2. Основы CSS.*

Создайте таблицу стилей для предложенного текста. Продумайте оформление, включающее:

— отступы

— цвета

— шрифт

— границ

— фона

*№ 34. Практическая работа 3. Стилизация таблиц.*

Стилизуйте сверстанную таблицу, оформив:

— фон

— границы

— цвета

— шрифт

— отступы

*№ 35. Практическая работа 4. Особенности стилизации таблиц.*

Дана таблица.

1. Придумать стиль оформления таблицы

2. Используя только таблицы стилей определить расстояния между ячейками, разный цвет внутренних и внешних границ, разный размер шрифта в заголовочных и обычных ячейках

*№ 36. Практическая работа 5. Стилизация ссылок и изображений.*

Для собственной галереи придумать стиль оформления. Оформить галерею, используя CSS. Стилизовать рамки, цвета, шрифты, фоны, ссылки в разных состояниях.

*№ 37. Практическая работа 6-7. Формы. Стилизация форм.*

*Создать форму опроса студентов первого курса «Что вы думаете об обучении в университете?».*

Требования.

1. Взаимное расположение элементов формы задать таблицей.

2. Группировать элементы формы тегом <fieldset>.

3. Форма должна содержать не менее 5-7 вопросов, предполагающих использование разных элементов разметки.

4. Некоторые поля должны иметь значения по умолчанию и быть обязательными для заполнения

5. Там, где это возможно – использовать специализированные поля (ввод числовых данных, почтового адреса, диапазон числовых значений и т.п.).

6. Добавить в форму элементы визуального оформления, используя имеющиеся знания по CSS.

*№ 38. Верстка сетки по макету с ограничением на инструменты: float.*

*Выполнить верстку сетки страницы согласно приведенному в варианте макету, используя float-элементы*

Требования.

1. Соблюдать взаимное расположение элементов.

2. В качестве основного элемента-контейнера использовать <div></div>.

3. Для шапки документа использовать тэг <header></header>.

4. Для «подвала» использовать тэг <footer></footer>

5. Цвета выбираете на свое усмотрение

6. Картинки можно вырезать из макета или подобрать похожие

*№ 39. Верстка сетки по макету с ограничением на инструменты: display:table.*

*Выполнить верстку сетки страницы согласно приведенному в варианте макету, используя display: table, display: table-row, display: table-cell*

Требования.

1. Соблюдать взаимное расположение элементов.

2. В качестве основного элемента-контейнера использовать <div></div>.

3. Для шапки документа использовать тэг <header></header>.

4. Для «подвала» использовать тэг <footer></footer>

5. Цвета выбираете на свое усмотрение

*№ 40. Верстка сетки по макету с ограничением на инструменты: display:flex.*

Сверстать фрагмент сетки страницы с использованием флекс контейнеров. Фрагмент страницы в каждом варианте представляет собой перечень товаров одного из интернет- -магазинов. Товар оформлен в виде «карточки», содержащей картинку и ряд текстовых элементов.

## **Требования:**

1. Использовать флекс-контейнеры

2. При изменении размеров окна браузера карточки должны подстраиваться под размер окна, смещаясь во второй ряд

3. Каждая карточка сама по себе тоже флекс-контейнер

4. Изображения товара взять из скрина или подобрать подходящее.

*№ 41. Верстка сетки по макету с ограничением на инструменты: display:grid.*

### **Задание.**

Сверстать сетку двух страниц с использованием grid. Cтраницы представляют собой главную страницу и каталог с товарами типового интернет-магазина.

#### *Главная страница интернет магазина*

У вас есть контейнер .index-grid и набор блоков в нём: шапка с навигационным меню, промоблок с картинкой, блок со статьями, список отзывов и подвал.

В приведённой на схеме раскладке красные области показывают, как будут идти столбцы грида. Боковая колонка будет шириной в один столбец, а основное содержимое страницы будет занимать два столбца. Для единообразия все три столбца будут одинаковой ширины.

## **Каталог интернет-магазина.**

Как в любом каталоге здесь тоже есть: шапка, фильтр, сортировка, ассортимент товаров и подвал.

Возьмите часть с шапкой и подвалом из прошлой страницы и сделайте из неё каркас.

Общему контейнеру задайте класс inner-grid, что обозначает «внутреннюю» страницу. Внутрь поместите отличающийся контент, который будет самостоятельным и независимым блоком, что даёт возможность делать исправления, ничего не ломая, или легко заменить его на что-то другое.

Блок .inner-grid содержит три ряда — подвал имеет фиксированный размер, у ряда с шапкой автоматическая высота, а под контент отводится оставшееся место:

.inner-grid {

display: grid;

grid-template-rows: auto auto 100px;

}

В качестве контентной части выступает блок .catalog-grid, который тоже в свою очередь сделайте гридом. Один грид будет включён во второй.

*№ 42. Использование псевдоклассов при вёрстке меню страницы.*

Сверстать выпадающее меню для книжного интернет магазина, используя :hover. Меню расположить горизонтально

Пункты меню

1. Классическая литература

a. Русская классика

b. Английская классика

c. Немецкая классика

2. Фантастика

a. Научная фантастика

b. Фэнтези

c. Юмористическое фентэзи

3. Научно-популярная литература

a. Информатика

b. Биология

c. Физика

4. Журналы

a. Детские журналы

b. Технические журналы

c. IT

*№ 43. Выполнение практического задания, требующего использования псевдоклассов.*

Задание 1. (источник: htmlacademy.ru)

Сверстать две игральных карты (картинку см. по ссылке)

https://drive.google.com/open?id=11yiHeMnxqdVAjXM88jx7WZ2LVAo7WMIQ

Картинки для изображения мастей выбрать самостоятельно или использовать специальные символы.

Карта – это блок с псевдоэлементами

Задание 2.

На основе задания 1 сверстать 5 различных карт, расположенных в одну строку.

При наведении курсора мыши на карту стилизовать ее как выдвигающуюся вверх, используя относительное позиционирование блоков с картами

*№ 44. Создание "гамбургер"-меню, изменение и анимация элементов списка.*

Создать «гамбургер» – меню для ситуации **горизонтального** расположения основного навигационного меню.

Содержание пунктов меню выбрать самостоятельно.

Стилизовать меню и кнопку смены состояния.

*№ 45. Позиционирование.*

Создать «гамбургер» – меню для ситуации горизонтального расположения основного навигационного меню.

Содержание пунктов меню выбрать самостоятельно.

Стилизовать меню и кнопку смены состояния.

При изменении размера экрана для телефона, меню должно перейти в вертикальную позицию

*№ 46. Выполнение задания по применению фоновых изображений к разным элементам web-страницы. Работа над итоговым проектом.*

Сверстайте сетку страницы на flex-элементах по три элемента в строке сетки. Для каждого элемента определите своё изображение с различными настройками.

Для каждого элемента добавьте иконку. Все иконки должны быть собраны в общий файл-спрайт

*№ 47. Выполнение задания по применению теней к разным элементам web-страницы. Работа над итоговым проектом.*

Стилизуйте тенями flex-элементы во flex-контейнере.

Добавьте стилизацию тенями кнопки "Обратная связь" .

*№ 48. Выполнение задания по декорированию web-страницы с помощью градиентов и фильтров. Работа над итоговым проектом.*

1. Воспроизвести предложенные в варианте (см. форлабс) сочетания фильтров максимально близко к образцу.

2. При наведении мышки на блок изменить параметры фильтра

3. Добавит стилизацию каждой картинки тенями

*№ 49. Разработка простого скрипта. Работа над итоговым проектом.*

На основе файла task2.html.

Найдите (получите в переменную и выведите) в нём:

1. Все элементы label внутри таблицы. Должно быть 3 элемента.

2. Первую ячейку таблицы (со словом "Возраст").

3. Вторую форму в документе.

4. Форму с именем search, без использования её позиции в документе.

5. Элемент input в форме с именем search. Если их несколько, то нужен первый.

6. Элемент с именем info[0], без точного знания его позиции в документе.

7. Элемент с именем info[0], внутри формы с именем search-person.

*№ 50. Разработка вспомогательной функции согласно заданию.Работа над итоговым проектом.*

Для списка, созданного в предыдущем задании написать скрипт,. который меняет оформление списка (цвет фона, цвет шрифта, возможно тени и т.п.) по клику на заголовке. При повторном клике по заголовку, оформление списка должно вернуться к начальному. При третьем клике снова измениться и т.д.

*№ 51. Разработка нескольких скриптов согласно заданию.Работа над итоговым проектом.*

Написать скрипт, в котором при нажатии на название фотографии, она показывается под названием. Когда кнопка мыши отпускается, фото снова исчезает.

Тематику и размер фотографий подберите на свое усмотрение. На странице должно быть не менее 3-х выпадающих фотографий

*№ 52. Создание простого svg-изображения. Работа над итоговым проектом.*

Придумать и нарисовать в формате SVG картинку на тему:

1 вариант: смайлики

2 вариант: достопримечательности Иркутска

3 вариант: 7 чудес света

4 вариант: логотип IT-компании

5 вариант: пейзаж

*№ 53. Разработка скрипта, изменяющего svg-изображение. Работа над итоговым проектом.*

Нарисовать картинку по образцу.

Образец смотреть в презентации. Слайд "Аудиторное задание"

*№ 54. Верстка простой статьи, содержащей ряд формул. Работа над итоговым проектом.*

1. Скачать документ в формате \*.docx

2. В LaTeX оформить структуру документа, выделив разделы и подразделы

3. Перенести текст в LaTeX

4. Оформить формулы

5. Рисунки игнорировать

6. Список литературы игнорировать

В качестве результата прикрепить ссылку на tex файл

*№ 55. Дополнение статьи из предыдущего задания изображениями и таблицами. Работа над итоговым проектом.*

Скачать документ в формате \*.docx (см. форлабс).

Выполнить его полную верстку в LaTeX.

Требования:

Поля: верхнее, нижнее - 1,5см; правое - 2см, левое - 3см.

Колонтитулов нет (кроме нумерации страниц)

Размер шрифта - 14 pt

Библиографический список отсортирован по алфавиту, ссылки в тексте на источники должны работать (Найти, как сформировать библиографический список)

В конце документа добавить перечень таблиц и перечень рисунков.

### **2.3.7. Практические задания для оценки компенетции «ПК-2.3»**

*№ 56. Практическая работа 2. Основы CSS.*

Создайте таблицу стилей для предложенного текста. Продумайте оформление, включающее:

— отступы

— цвета

— шрифт

— границ

— фона

*№ 57. Практическая работа 3. Стилизация таблиц.*

Стилизуйте сверстанную таблицу, оформив:

— фон

— границы

— цвета

— шрифт

— отступы

*№ 58. Практическая работа 4. Особенности стилизации таблиц.*

Дана таблица.

1. Придумать стиль оформления таблицы

2. Используя только таблицы стилей определить расстояния между ячейками, разный цвет внутренних и внешних границ, разный размер шрифта в заголовочных и обычных ячейках

*№ 59. Практическая работа 5. Стилизация ссылок и изображений.*

Для собственной галереи придумать стиль оформления. Оформить галерею, используя CSS. Стилизовать рамки, цвета, шрифты, фоны, ссылки в разных состояниях.

*№ 60. Практическая работа 6-7. Формы. Стилизация форм.*

*Создать форму опроса студентов первого курса «Что вы думаете об обучении в университете?».*

Требования.

1. Взаимное расположение элементов формы задать таблицей.

2. Группировать элементы формы тегом <fieldset>.

3. Форма должна содержать не менее 5-7 вопросов, предполагающих использование разных элементов разметки.

4. Некоторые поля должны иметь значения по умолчанию и быть обязательными для заполнения

5. Там, где это возможно – использовать специализированные поля (ввод числовых данных, почтового адреса, диапазон числовых значений и т.п.).

6. Добавить в форму элементы визуального оформления, используя имеющиеся знания по CSS.

*№ 61. Верстка сетки по макету с ограничением на инструменты: float.*

*Выполнить верстку сетки страницы согласно приведенному в варианте макету, используя float-элементы*

Требования.

1. Соблюдать взаимное расположение элементов.

2. В качестве основного элемента-контейнера использовать <div></div>.

3. Для шапки документа использовать тэг <header></header>.

4. Для «подвала» использовать тэг <footer></footer>

5. Цвета выбираете на свое усмотрение

6. Картинки можно вырезать из макета или подобрать похожие

*№ 62. Верстка сетки по макету с ограничением на инструменты: display:table.*

*Выполнить верстку сетки страницы согласно приведенному в варианте макету, используя display: table, display: table-row, display: table-cell*

Требования.

1. Соблюдать взаимное расположение элементов.

2. В качестве основного элемента-контейнера использовать <div></div>.

3. Для шапки документа использовать тэг <header></header>.

4. Для «подвала» использовать тэг <footer></footer>

5. Цвета выбираете на свое усмотрение

*№ 63. Верстка сетки по макету с ограничением на инструменты: display:flex.*

Сверстать фрагмент сетки страницы с использованием флекс контейнеров. Фрагмент страницы в каждом варианте представляет собой перечень товаров одного из интернет- -магазинов. Товар оформлен в виде «карточки», содержащей картинку и ряд текстовых элементов.

### **Требования:**

1. Использовать флекс-контейнеры

2. При изменении размеров окна браузера карточки должны подстраиваться под размер окна, смещаясь во второй ряд

3. Каждая карточка сама по себе тоже флекс-контейнер

4. Изображения товара взять из скрина или подобрать подходящее.

*№ 64. Верстка сетки по макету с ограничением на инструменты: display:grid.*

#### **Задание.**

Сверстать сетку двух страниц с использованием grid. Cтраницы представляют собой главную страницу и каталог с товарами типового интернет-магазина.

#### *Главная страница интернет магазина*

У вас есть контейнер .index-grid и набор блоков в нём: шапка с навигационным меню, промоблок с картинкой, блок со статьями, список отзывов и подвал.

В приведённой на схеме раскладке красные области показывают, как будут идти столбцы грида. Боковая колонка будет шириной в один столбец, а основное содержимое страницы будет занимать два столбца. Для единообразия все три столбца будут одинаковой ширины.

## **Каталог интернет-магазина.**

Как в любом каталоге здесь тоже есть: шапка, фильтр, сортировка, ассортимент товаров и подвал.

Возьмите часть с шапкой и подвалом из прошлой страницы и сделайте из неё каркас. Общему контейнеру задайте класс inner-grid, что обозначает «внутреннюю» страницу. Внутрь поместите отличающийся контент, который будет самостоятельным и независимым блоком, что даёт возможность делать исправления, ничего не ломая, или легко заменить его

на что-то другое.

Блок .inner-grid содержит три ряда — подвал имеет фиксированный размер, у ряда с шапкой автоматическая высота, а под контент отводится оставшееся место:

.inner-grid {

display: grid;

grid-template-rows: auto auto 100px;

}

В качестве контентной части выступает блок .catalog-grid, который тоже в свою очередь сделайте гридом. Один грид будет включён во второй.

*№ 65. Использование псевдоклассов при вёрстке меню страницы.*

Сверстать выпадающее меню для книжного интернет магазина, используя :hover. Меню расположить горизонтально

### Пункты меню

- 1. Классическая литература
	- a. Русская классика
	- b. Английская классика
	- c. Немецкая классика
- 2. Фантастика
	- a. Научная фантастика
	- b. Фэнтези
	- c. Юмористическое фентэзи
- 3. Научно-популярная литература
	- a. Информатика
	- b. Биология
	- c. Физика
- 4. Журналы
	- a. Детские журналы
	- b. Технические журналы
	- c. IT

*№ 66. Выполнение практического задания, требующего использования псевдоклассов.*

Задание 1. (источник: htmlacademy.ru)

Сверстать две игральных карты (картинку см. по ссылке)

https://drive.google.com/open?id=11yiHeMnxqdVAjXM88jx7WZ2LVAo7WMIQ

Картинки для изображения мастей выбрать самостоятельно или использовать специальные символы.

Карта – это блок с псевдоэлементами

Задание 2.

На основе задания 1 сверстать 5 различных карт, расположенных в одну строку. При наведении курсора мыши на карту стилизовать ее как выдвигающуюся вверх, используя относительное позиционирование блоков с картами

*№ 67. Создание "гамбургер"-меню, изменение и анимация элементов списка.*

Создать «гамбургер» – меню для ситуации **горизонтального** расположения основного навигационного меню.

Содержание пунктов меню выбрать самостоятельно.

Стилизовать меню и кнопку смены состояния.

*№ 68. Позиционирование.*

Создать «гамбургер» – меню для ситуации горизонтального расположения основного навигационного меню.

Содержание пунктов меню выбрать самостоятельно.

Стилизовать меню и кнопку смены состояния.

При изменении размера экрана для телефона, меню должно перейти в вертикальную позицию

*№ 69. Выполнение задания по применению фоновых изображений к разным элементам web-страницы. Работа над итоговым проектом.*

Сверстайте сетку страницы на flex-элементах по три элемента в строке сетки. Для каждого элемента определите своё изображение с различными настройками.

Для каждого элемента добавьте иконку. Все иконки должны быть собраны в общий файл-спрайт

*№ 70. Выполнение задания по применению теней к разным элементам web-страницы. Работа над итоговым проектом.*

Стилизуйте тенями flex-элементы во flex-контейнере.

Добавьте стилизацию тенями кнопки "Обратная связь" .

*№ 71. Выполнение задания по декорированию web-страницы с помощью градиентов и фильтров. Работа над итоговым проектом.*

1. Воспроизвести предложенные в варианте (см. форлабс) сочетания фильтров максимально близко к образцу.

2. При наведении мышки на блок изменить параметры фильтра

3. Добавит стилизацию каждой картинки тенями

*№ 72. Разработка простого скрипта. Работа над итоговым проектом.*

На основе файла task2.html.

Найдите (получите в переменную и выведите) в нём:

1. Все элементы label внутри таблицы. Должно быть 3 элемента.

2. Первую ячейку таблицы (со словом "Возраст").

3. Вторую форму в документе.

4. Форму с именем search, без использования её позиции в документе.

5. Элемент input в форме с именем search. Если их несколько, то нужен первый.

6. Элемент с именем info[0], без точного знания его позиции в документе.

7. Элемент с именем info[0], внутри формы с именем search-person.

*№ 73. Разработка вспомогательной функции согласно заданию.Работа над итоговым проектом.*

Для списка, созданного в предыдущем задании написать скрипт,. который меняет оформление списка (цвет фона, цвет шрифта, возможно тени и т.п.) по клику на заголовке. При повторном клике по заголовку, оформление списка должно вернуться к начальному. При третьем клике снова измениться и т.д.

*№ 74. Разработка нескольких скриптов согласно заданию.Работа над итоговым проектом.*

Написать скрипт, в котором при нажатии на название фотографии, она показывается под названием. Когда кнопка мыши отпускается, фото снова исчезает.

Тематику и размер фотографий подберите на свое усмотрение. На странице должно быть не менее 3-х выпадающих фотографий

*№ 75. Создание простого svg-изображения. Работа над итоговым проектом.*

Придумать и нарисовать в формате SVG картинку на тему:

1 вариант: смайлики

2 вариант: достопримечательности Иркутска

3 вариант: 7 чудес света

4 вариант: логотип IT-компании

5 вариант: пейзаж

*№ 76. Разработка скрипта, изменяющего svg-изображение. Работа над итоговым проектом.*

Нарисовать картинку по образцу.

Образец смотреть в презентации. Слайд "Аудиторное задание"

*№ 77. Верстка простой статьи, содержащей ряд формул. Работа над итоговым проектом.*

1. Скачать документ в формате \*.docx

- 2. В LaTeX оформить структуру документа, выделив разделы и подразделы
- 3. Перенести текст в LaTeX

4. Оформить формулы

5. Рисунки игнорировать

6. Список литературы игнорировать

В качестве результата прикрепить ссылку на tex файл

*№ 78. Дополнение статьи из предыдущего задания изображениями и таблицами. Работа над итоговым проектом.*

Скачать документ в формате \*.docx (см. форлабс).

Выполнить его полную верстку в LaTeX.

Требования:

Поля: верхнее, нижнее - 1,5см; правое - 2см, левое - 3см.

Колонтитулов нет (кроме нумерации страниц)

Размер шрифта - 14 pt

Библиографический список отсортирован по алфавиту, ссылки в тексте на источники должны работать (Найти, как сформировать библиографический список)

В конце документа добавить перечень таблиц и перечень рисунков.

### **3. Промежуточная аттестация**

## **3.1. Методические материалы, определяющие процедуру оценивания знаний, умений, навыков и опыта деятельности**

Экзамен является заключительным этапом процесса формирования компетенций обучающегося при изучении дисциплины и имеет целью проверку и оценку знаний обучающегося по теории, и применению полученных знаний, умений и навыков при решении практических задач.

Экзамен проводится по расписанию, сформированному учебно-методическим управлением, в сроки, предусмотренные календарным учебным графиком. Экзамен принимается преподавателем, ведущим лекционные занятия.

Экзамен проводится только при предъявлении обучающимся зачетной книжки и при условии выполнения всех контрольных мероприятий, предусмотренных учебным планом и рабочей программой дисциплины. Обучающимся на экзамене представляется право выбрать один из билетов. Время подготовки к ответу составляет 30 минут. По истечении установленного времени обучающийся должен ответить на вопросы экзаменационного билета. Результаты экзамена оцениваются по четырехбалльной системе и заносятся в зачетно-экзаменационную ведомость и зачетную книжку. В зачетную книжку заносятся только положительные оценки. Подписанный преподавателем экземпляр ведомости сдаётся не позднее следующего дня в деканат.

В случае неявки обучающегося на экзамен в зачетно-экзаменационную ведомость делается отметка «не явка». Обучающиеся, не прошедшие промежуточную аттестацию по дисциплине, должны ликвидировать академическую задолженность в установленном локальными нормативными актами порядке.

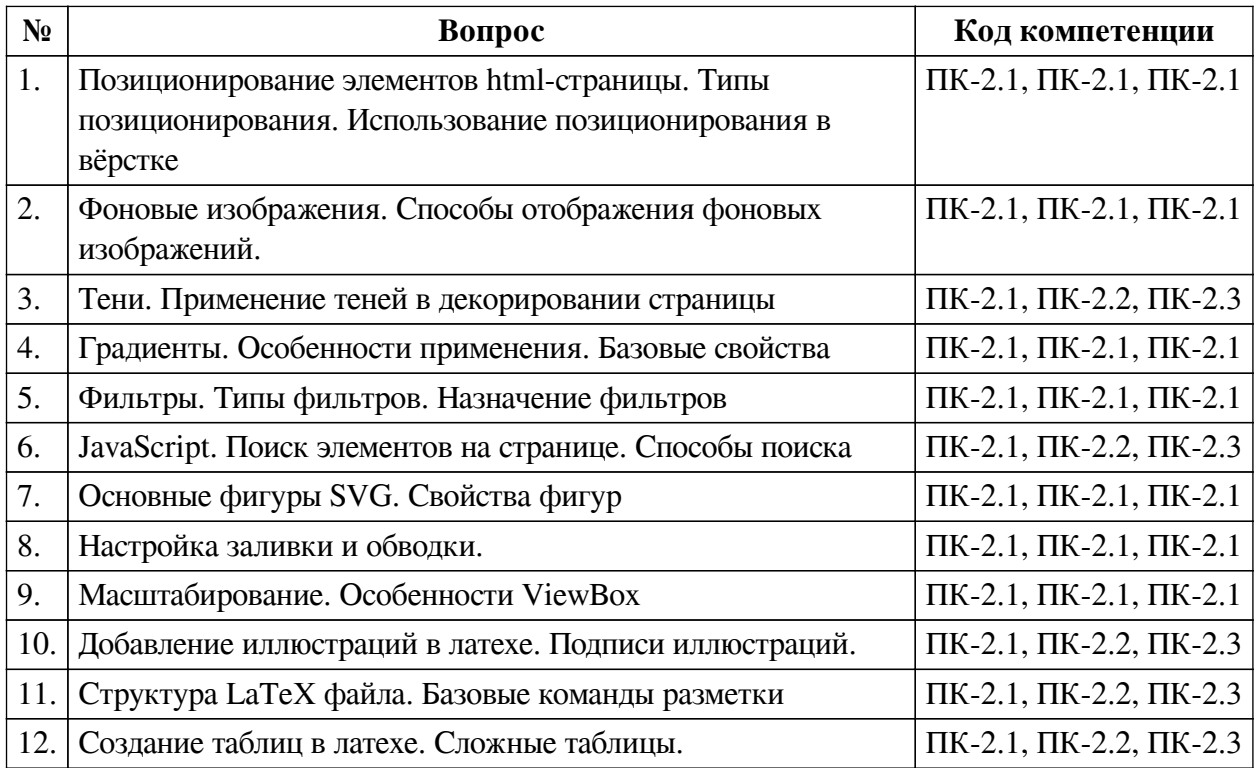

#### **3.2. Вопросы к экзамену**

## **3.3. Тематика курсовых работ**

По данной дисциплине выполнение курсовых проектов (работ) не предусматривается.

#### **3.4. Материалы для компьютерного тестирования обучающихся**

#### **Общие критерии оценивания**

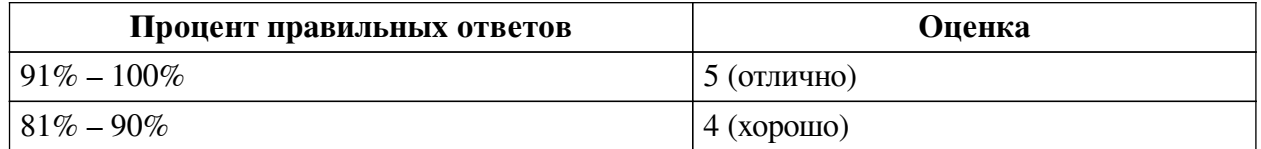

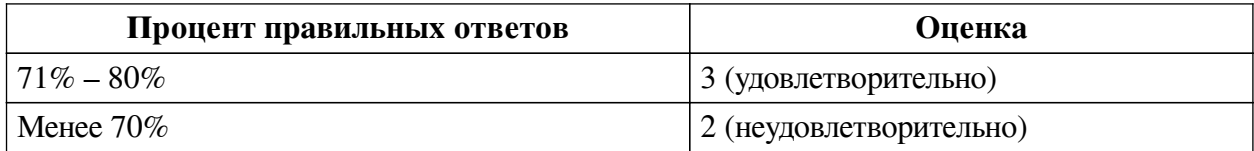

## **Соответствие вопросов теста индикаторам формируемых и оцениваемых компетенций**

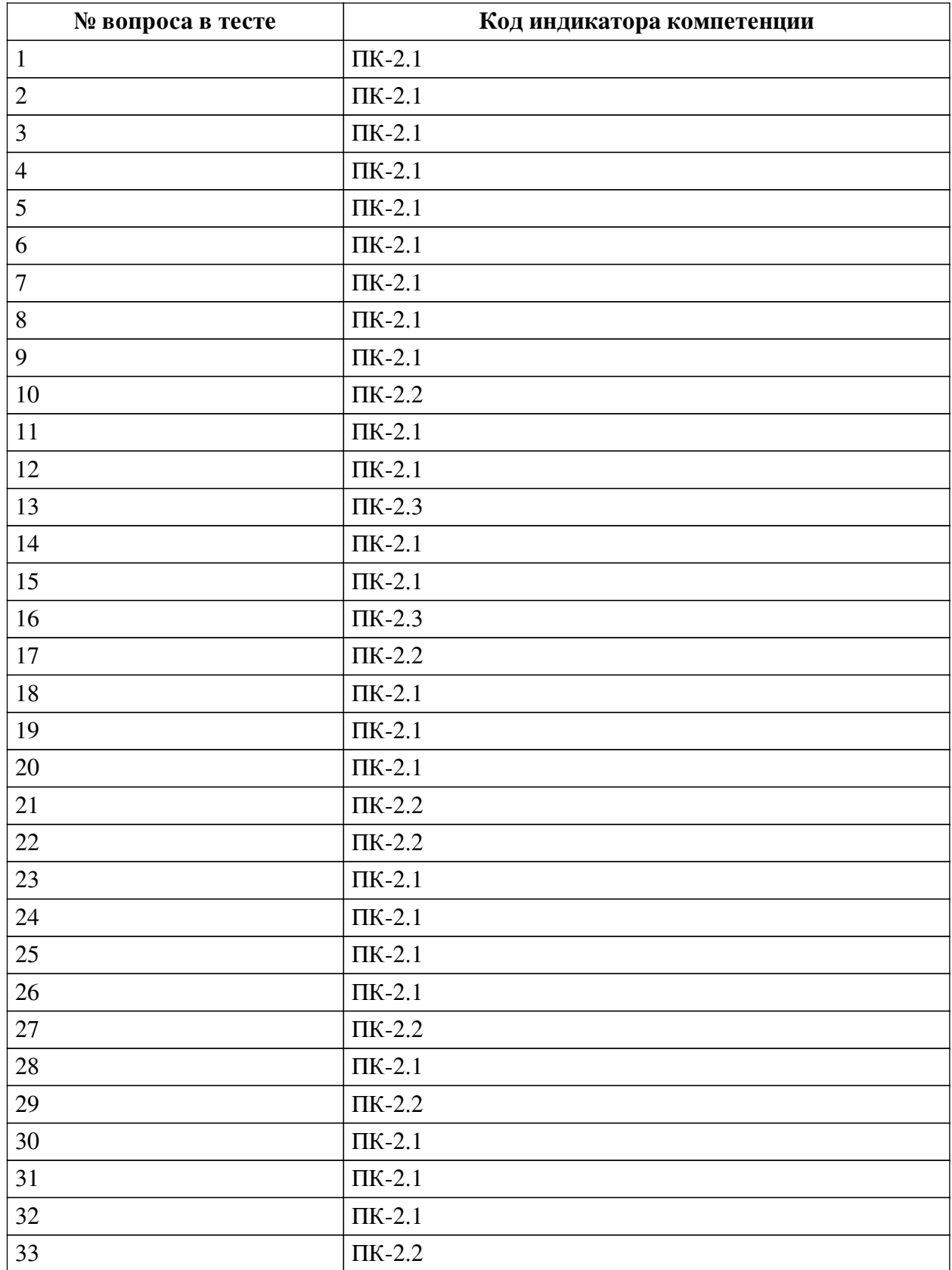

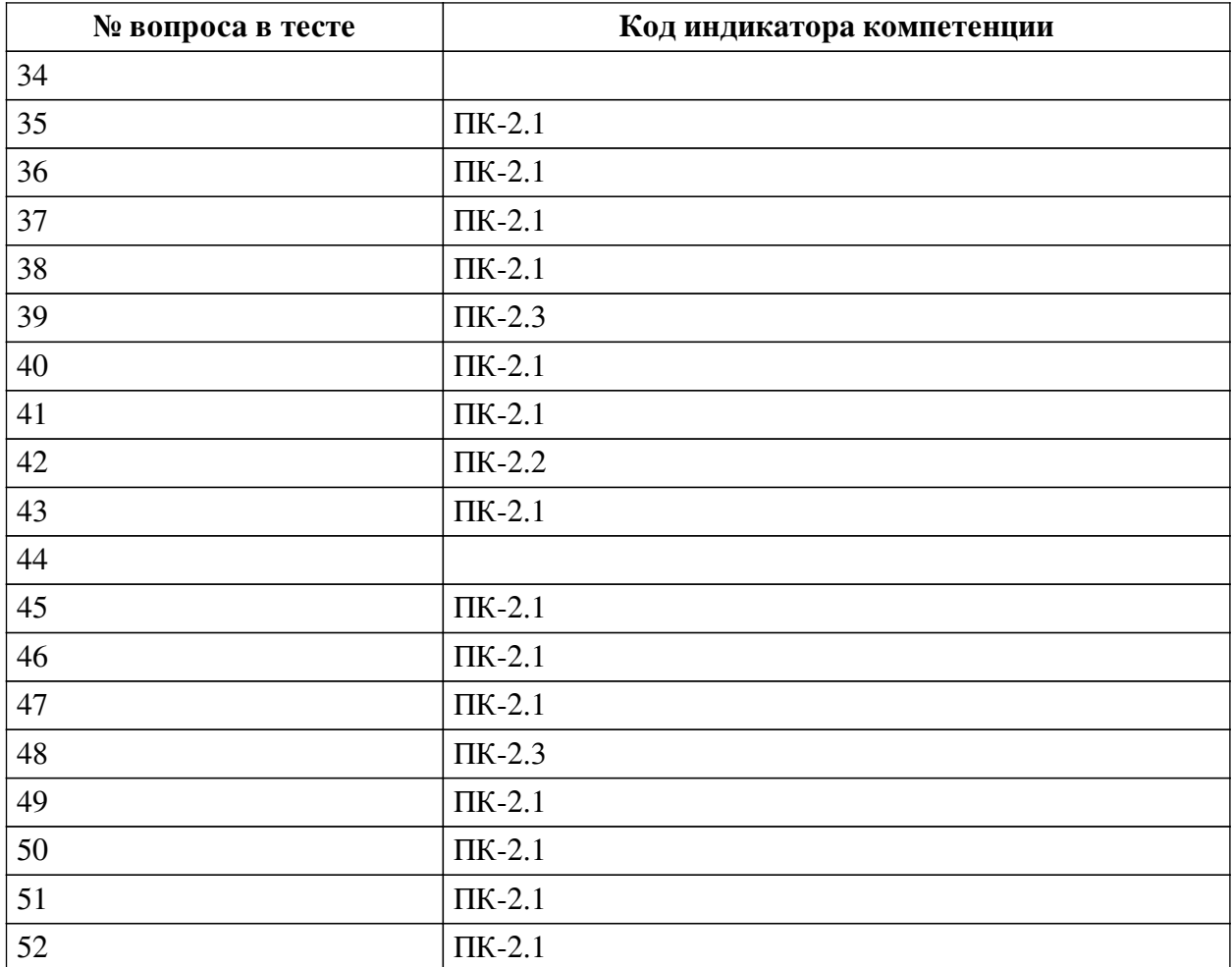

## **Ключ ответов**

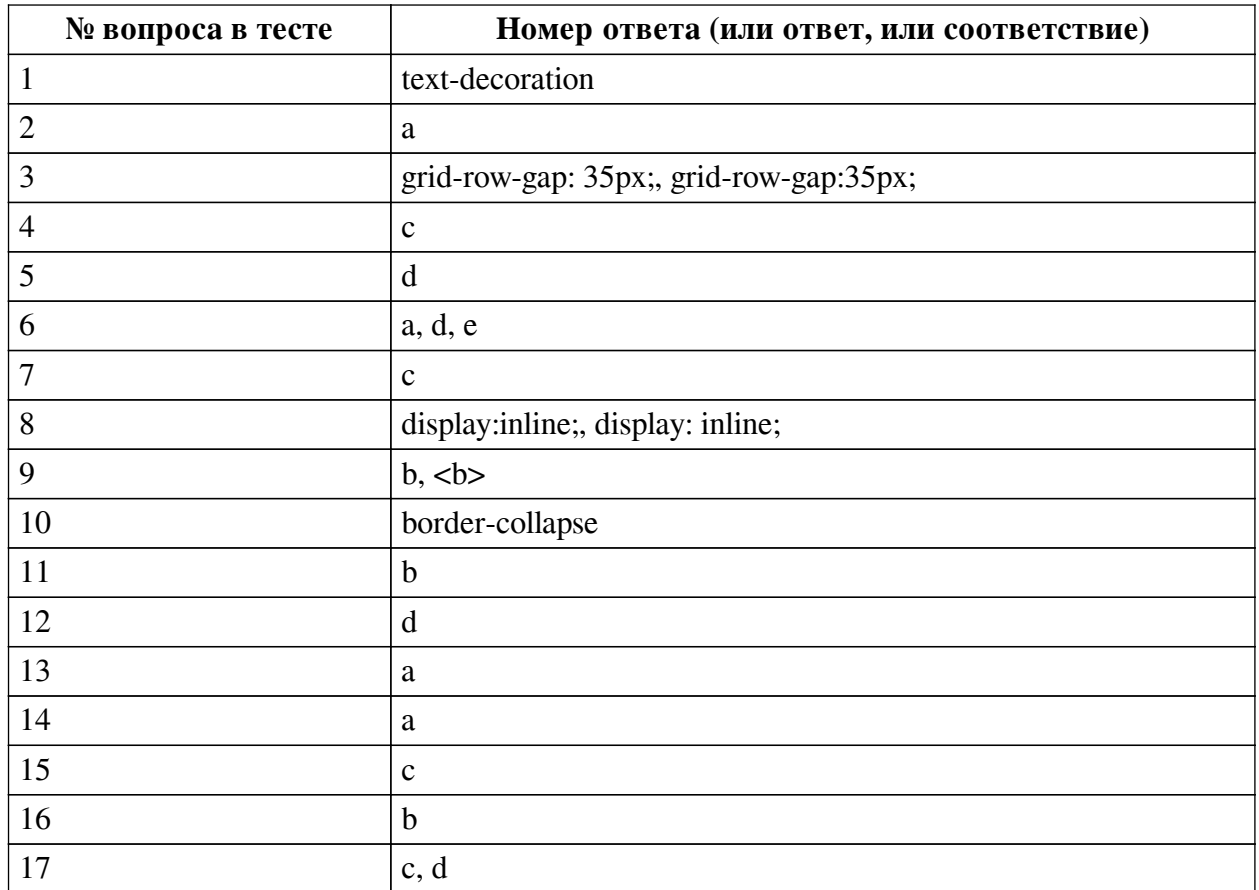

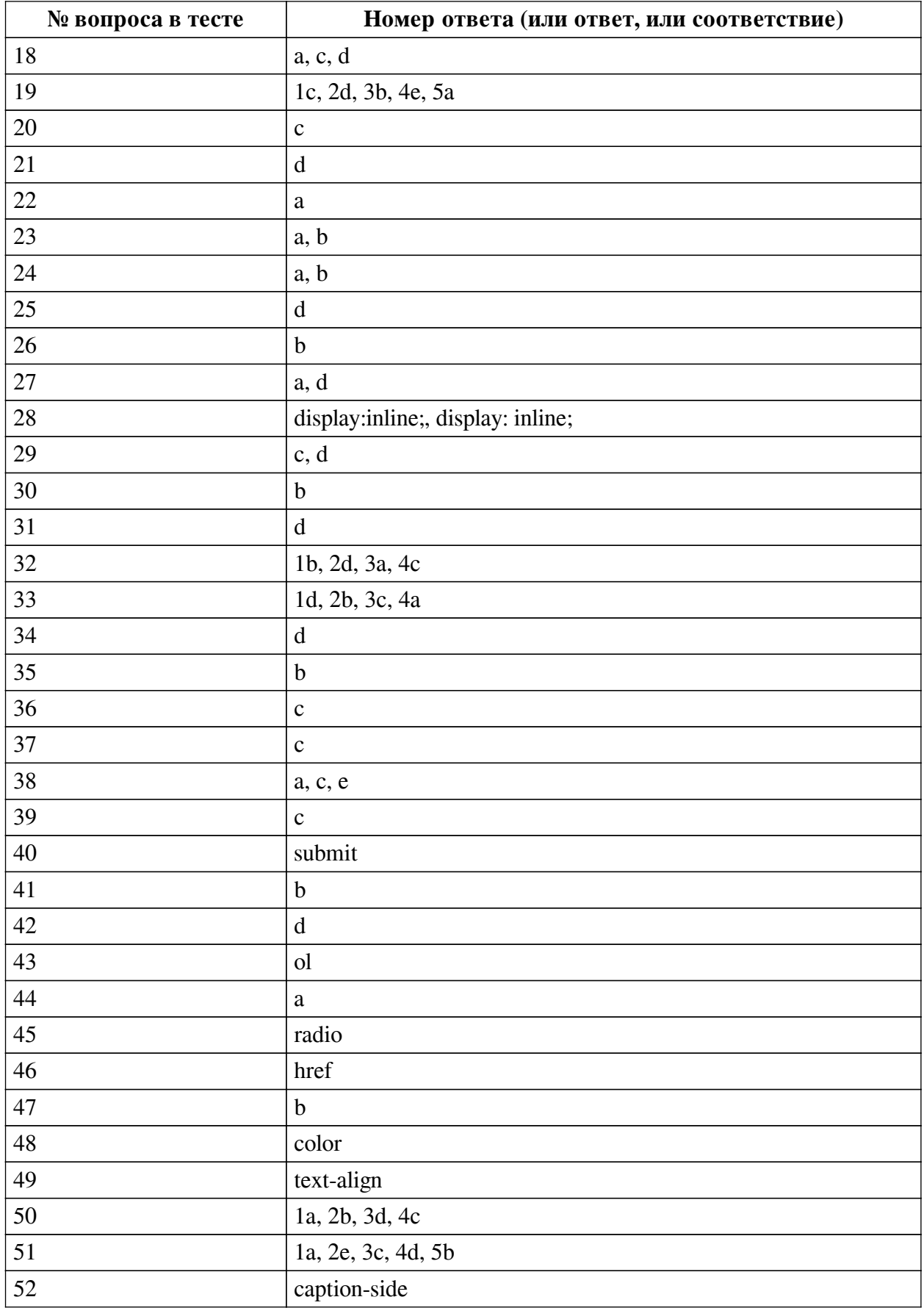

## **Перечень тестовых вопросов**

*№ 1. Задание открытой формы. Введите ответ.*

Напишите свойство, которым можно задать дополнительные настройки шрифта, такие

как, например, зачеркнутый или подчеркнутый шрифт. Написать нужно только само свойство.

*№ 2. Задание с единичным выбором. Выберите один правильный ответ.*

Как задать стили для соседнего с title элемента about, если фрагмент html определен так: <div class="main"> <div class="title"></div> <div class="about"></div> </div> <div class="about"></div>

- a. .title  $+$  .about  $\{ \dots \}$
- b. .about { … }
- c. .title  $\&$  .about  $\{\ldots\}$
- d. .title.about { ... }

*№ 3. Задание открытой формы. Введите ответ.*

Как настроить в grid-сетке отступ между горизонтальными дорожками равный 35px. Напишите ответ, содержащий только свойство и его значение.

*№ 4. Задание с единичным выбором. Выберите один правильный ответ.*

Какое свойство позволяет определить размерность grid-сетки по горизонтали?

a. grid-template-rows

b. grid-template-arias

c. grid-template-columns

d. grid-column-star

*№ 5. Задание с единичным выбором. Выберите один правильный ответ.*

Как задать стили всем элементам span с классом about?

a. .about span { ... }

b. span .about { ... }

c. .about { ... }

d. span.about { ... }

*№ 6. Задание с множественным выбором. Выберите 3 правильных ответа.*

Отметьте те атрибуты блочных элементов, значение которых можно устанавливать в «auto»:

a. margin

b. padding

c. border

d. width

e. height

*№ 7. Задание с единичным выбором. Выберите один правильный ответ.*

В html-документе вы написали строку: <p>Привет, мир!!!</p> В строке 14 пробелов между словами "Привет," и "мир!" Сколько пробелов покажет браузер?

a. 13

 $h<sub>0</sub>$ 

c. 1

d. 14

*№ 8. Задание открытой формы. Введите ответ.*

Напишите свойство CSS и его значение, с помощью которого можно изменить поведение элемента на строчное

*№ 9. Задание открытой формы. Введите ответ.*

Напишите тег (без угловых скобок), который выделяет фрагмент текста полужирным шрифтом и не влияет на озвучку страницы.

*№ 10. Задание открытой формы. Введите ответ.*

С помощью какого свойства css можно контролировать наличие расстояний между ячейками таблицы?

*№ 11. Задание с единичным выбором. Выберите один правильный ответ.*

Вы прописали свойство flex-direction. Далее вам потребовалось, чтобы элементы следовали в обратном порядке, снизу вверх. Какое значение этого свойства следует установить?

a. row-reverse

b. column-reverse

c. column

*№ 12. Задание с единичным выбором. Выберите один правильный ответ.*

С какими элементами HTML связан селектор #mark

a. со всеми элементами с атрибутом class="mark"

b. со всеми элементами с классом mark

c. со всеми элементами

d. со всеми элементами с атрибутом id="mark"

*№ 13. Задание с единичным выбором. Выберите один правильный ответ.*

Чему равен отступ слева? .bar {margin:1em 2em;}

a. 2em

b. 3em

c. 0em

d. 1em

*№ 14. Задание с единичным выбором. Выберите один правильный ответ.*

Какое значение из указанных отсутсвует у свойства justify-content ?

a. stretch

b. initial

c. center

*№ 15. Задание с единичным выбором. Выберите один правильный ответ.*

Нужно выстроить элементы flex-контейнера по ценру относительно оси X и Y. Какой способ правильный?

a. align-items: flex-start; justify-content: center

b. align-items: baseline; flex-direction: column

c. align-items: center; justify-content: center

*№ 16. Задание с единичным выбором. Выберите один правильный ответ.*

Что будет выведено на экран следующим кодом? var a = Array(); a[a.length] = 0; alert(a.length);

a. Ничего не будет выведено

b. 1

c. undefined

d. 0

*№ 17. Задание с множественным выбором. Выберите 2 правильных ответа.*

Отметьте верные характеристики свойства display:none

a. Скрывает блок, но не исключает из потока документа

b. Задает блоку табличное поведение

c. Скрывает блок

d. Исключает блок из потока документа

*№ 18. Задание с множественным выбором. Выберите 3 правильных ответа.*

Выберите все вложенные (контекстные) селекторы, т.е. те, для которых соответствующие элементы вложены друг в друга.

a. .footer .menu a { ... }

b. a.external  $\{ \dots \}$ 

c. nav a { ... }

d. title span { ... }

*№ 19. Задание на соответствие. Соотнесите элементы двух списков.*

Сопоставьте теги и их назначение

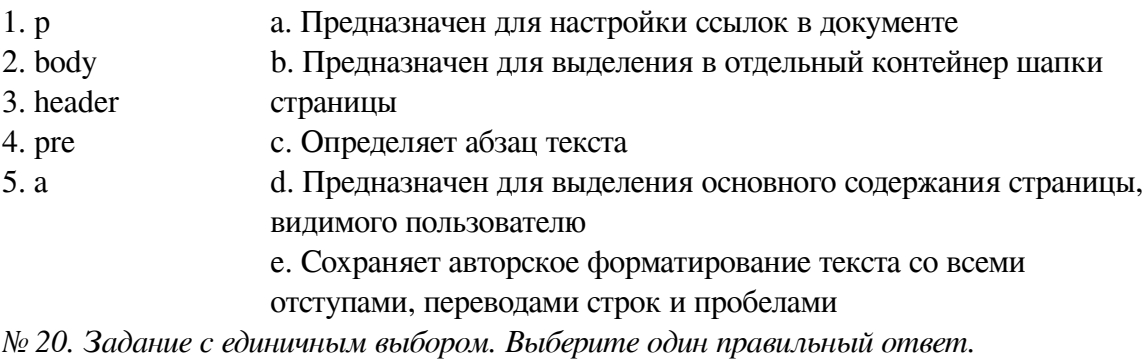

Элемент div является строчным или блочным элементом?

a. обладает свойствами и строчного и блочного элементов

b. строчным

c. блочным

*№ 21. Задание с единичным выбором. Выберите один правильный ответ.*

Какое свойство css позволяет настроить внешние отступы

a. display

b. padding

c. border

d. margin

*№ 22. Задание с единичным выбором. Выберите один правильный ответ.*

С какими элементами HTML связан селектор CITE,EM

a. с элементами CITE и элементами EM

b. с элементами EM, которые следуют за CITE

c. с элементами CITE, которые вложены в EM

d. с элементами EM, которые вложены в CITE

*№ 23. Задание с множественным выбором. Выберите 2 правильных ответа.*

Какие примеры кода объявляют функцию exec(string) ? (Выберите все правильные варианты)

a. var exec = function(string) { $\}$ ;

b. function exec(string) {}

c. var exec(string) {}

*№ 24. Задание с множественным выбором. Выберите 2 правильных ответа.*

Какие виды ссылок в html-документе вы знаете? Отметьте все правильные варианты

a. Относительные

b. Абсолютные

c. Неопределенные

*№ 25. Задание с единичным выбором. Выберите один правильный ответ.*

При создании обработчика события с помощью addEventListener третьим аргументом передается false или true. В чем разница:

a. если передан true, будут игнорироваться ошибки в обработчиках

b. если передан false, обработчики не будут перехватывать событие, инициализированное во вложенных нодах

c. нет никакой разницы

d. если передан true, обработчик перехватит событие еще до того, как оно дойдет до ноды, а false уже при всплытии

*№ 26. Задание с единичным выбором. Выберите один правильный ответ.*

Что изменится, если правило span ~ p { color: red; } применить к фрагменту: span ~ p { color: red; } <div class="main"> <p></p> <span></span></span> <h1></h1> <p>></p> </div>

a. изменятся все элементы <p></p>

b. изменится только <p></p> после <span></span>

c. изменятся все элементы между <span></span> и <p></p>

d. ничего не изменится

*№ 27. Задание с множественным выбором. Выберите 2 правильных ответа.*

Выберите все корректные варианты объявления функции в javascript.

a. function  $f() \}$ 

b. function:  $f\}$ 

c. function= $f()$  { }

d. f=function $()$  { }

e.  $f()$  { }

*№ 28. Задание открытой формы. Введите ответ.*

Напишите свойство CSS и его значение, с помощью которого можно изменить поведение элемента на строчное

*№ 29. Задание с множественным выбором. Выберите 2 правильных ответа.*

Отметьте верные характеристики свойства display:none

a. Задает блоку табличное поведение

b. Скрывает блок, но не исключает из потока документа

c. Исключает блок из потока документа

d. Скрывает блок

*№ 30. Задание с единичным выбором. Выберите один правильный ответ.*

Что пользователь увидит на экране после выполнения следующего фрагмента: <input type="radio">

a. поле для ввода одной строки текста

b. элемент-переключатель

c. текстовое поле для ввода пароля

d. элемент для флажка, который можно установить или сбросить

*№ 31. Задание с единичным выбором. Выберите один правильный ответ.*

Какой тег предназначен для выделения цитат?

a. font

b. p

c. strong

d. cite

*№ 32. Задание на соответствие. Соотнесите элементы двух списков.*

Сопоставьте названия свойств grid-сетки и описание их действия.

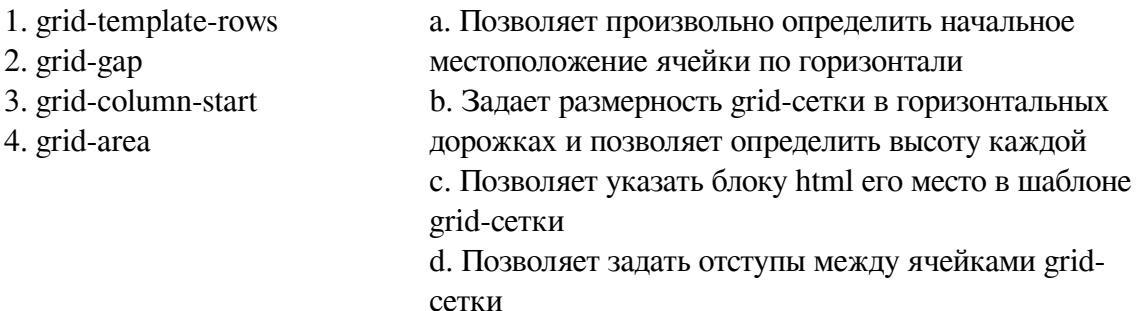

*№ 33. Задание на соответствие. Соотнесите элементы двух списков.*

Сопоставьте свойства css и его описание

- 1. font-size a. Определяет прямое или наклонное начертание текста
- 2. font-weight b. Устанавливает настройку жирности шрифта
- 3. font-family c. Определяет какой шрифт и какой категории будет
- 4. font-style использован в элементе страницы
	- d. Устанавливает размер шрифта

*№ 34. Задание с единичным выбором. Выберите один правильный ответ.*

Выберите псевдокласс который определяет стиль элемента при наведении на него курсора мыши

a. :active

b. :mouseover

c. :visited

d. :hover

*№ 35. Задание с единичным выбором. Выберите один правильный ответ.*

Какими html-тегами можно подключить внешний javascript?

a. <link>

b. <script>

c. <include>

d. <javascript>

 $e. <$ is $>$ 

*№ 36. Задание с единичным выбором. Выберите один правильный ответ.*

Укажите тег позволяющий определить поле для ввода пароля

a. <input type="pass">

b. <password>

c. <input type="password">

d. <hide>

*№ 37. Задание с единичным выбором. Выберите один правильный ответ.*

Как задать стили для соседнего с title элемента about, если фрагмент html определен так: <div class="main"> <div class="title"></div> <div class="about"></div> </div> <div class="about"></div>

a. .about { … }

b. .title.about { ... }

c. .title  $+$  .about  $\{ \dots \}$ 

d. .title & .about { …}

*№ 38. Задание с множественным выбором. Выберите 3 правильных ответа.*

Выберите все псевдоклассы, определяющие дочерние элементы

a. :last-child

b. :not

c. :nth-child

d. :hover

e. :last-of-type

*№ 39. Задание с единичным выбором. Выберите один правильный ответ.*

Какие свойства для атрибутов необходимо установить, чтобы объединить переключатели в группу? <input type="radio" name="имя \_переменной" value="значение">

a. Одинаковое значение атрибута name и одинаковое значение атрибута value

b. Разное значение атрибута name и разное значение атрибута value

c. Одинаковое значение атрибута name и разное значение атрибута value

d. Одинаковое значение атрибута value и разное значение атрибута name

*№ 40. Задание открытой формы. Введите ответ.*

Каким значением атрибута type задаётся кнопка сбора информации в форме и отправки на сервер?

*№ 41. Задание с единичным выбором. Выберите один правильный ответ.*

Что изменится, если правило span  $\sim p \{$  color: red;  $\}$  применить к фрагменту: span  $\sim p \{$ color: red;  $\}$  <div class="main"> <p></p> <span></span></span> <h1></h1> <p>></p> </div>

a. изменятся все элементы <p></p>

b. изменится только  $\langle p \rangle \langle p \rangle$  после  $\langle \langle p \rangle \langle p \rangle$ 

c. ничего не изменится

d. изменятся все элементы между  $\langle$ span $>\langle$ span $\rangle$  и  $\langle$ p $>\langle$ p $\rangle$ 

*№ 42. Задание с единичным выбором. Выберите один правильный ответ.*

Какой тег позволяет создать раскрывающийся список в форме, без возможности добавления собственных пунктов?

a. selection

b. options

c. datalist

d. select

*№ 43. Задание открытой формы. Введите ответ.*

Каким тегом определяется нумерованый список в html-документе?

*№ 44. Задание с единичным выбором. Выберите один правильный ответ.*

Как выбрать элемент, у которого значение атрибута начинается с подстроки "val", например, "value"?

a. [atribut^="val"]  $\{ \dots \}$ 

b. [atribut?="val"] { … }

c. [atribut\$start="val"]

d. [atribut\$="val"]  $\{ \dots \}$ 

*№ 45. Задание открытой формы. Введите ответ.*

Каким значением атрибута type задаётся радиокнопка в форме

*№ 46. Задание открытой формы. Введите ответ.*

Каким атрибутом тега <a> задаётся ссылка на точку перехода

*№ 47. Задание с единичным выбором. Выберите один правильный ответ.*

Как будет вести себя grid-сетка, если не задавать параметры размерности для рядов (строк)?

a. Если ячейки не помещаются в ряд (согласно заявленному количеству), то лишние не показываются на экране (игнорируются)

b. Если ячейки не помещаются в ряд (согласно заявленному количеству), то лишние смещаются на следующий ряд, продолжая выстраивать сетку

c. Все ячейки будут выстраиваться в один столбец независимо от размера родительского контейнера

d. Все ячейки будут выстраиваться в одну строку независимо от размера родительского контейнера

*№ 48. Задание открытой формы. Введите ответ.*

Какое свойство css позволяет изменить цвет шрифта?

*№ 49. Задание открытой формы. Введите ответ.*

Какое свойство css позволяет настроить горизонтальное выравнивание фрагмента текста в элементе html-документа

*№ 50. Задание на соответствие. Соотнесите элементы двух списков.*

Сопоставьте форматы графических файлов и их основные характеристики

- 1. svg a. формат хорошо поддается сжатию и растяжению без потери качества
- 2. jpeg b. формат, предназначенный для отображения полноцветных фотографий
- 3. png c. формат с поддержкой анимаций
- 4. gif d. формат, поддерживающий прозрачный фон

*№ 51. Задание на соответствие. Соотнесите элементы двух списков.*

Сопоставьте свойства css и их назначение

- 1. border a. Позволяет задать параметры рамки элемента
- 2. background-color
- b. задаёт высоту элемента
- 3. text-size c. Позволяет определить размер текста внутри элемента
- 4. width
- d. Задаёт ширину элемента
- 5. height e. Задаёт цвет фона элемента
- *№ 52. Задание открытой формы. Введите ответ.*

Напишите свойство css, с помощью которого можно управлять местоположением заголовка <caption> таблицы.